IBM Cúram Social Program Management

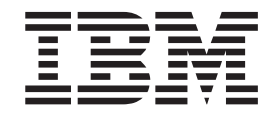

# Handbuch Cúram Common Intake

*Version 6.0.4*

IBM Cúram Social Program Management

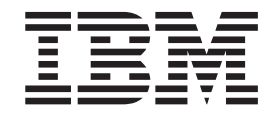

# Handbuch Cúram Common Intake

*Version 6.0.4*

#### **Hinweis**

Vor Verwendung dieser Informationen und des darin beschriebenen Produkts sollten die Informationen in ["Bemerkungen"](#page-64-0) [auf Seite 55](#page-64-0) gelesen werden.

Diese Ausgabe bezieht sich auf IBM Cúram Social Program Management v6.0.4 und alle nachfolgenden Releases, sofern nicht anderweitig in neuen Auusgaben angegeben.

# **Inhaltsverzeichnis**

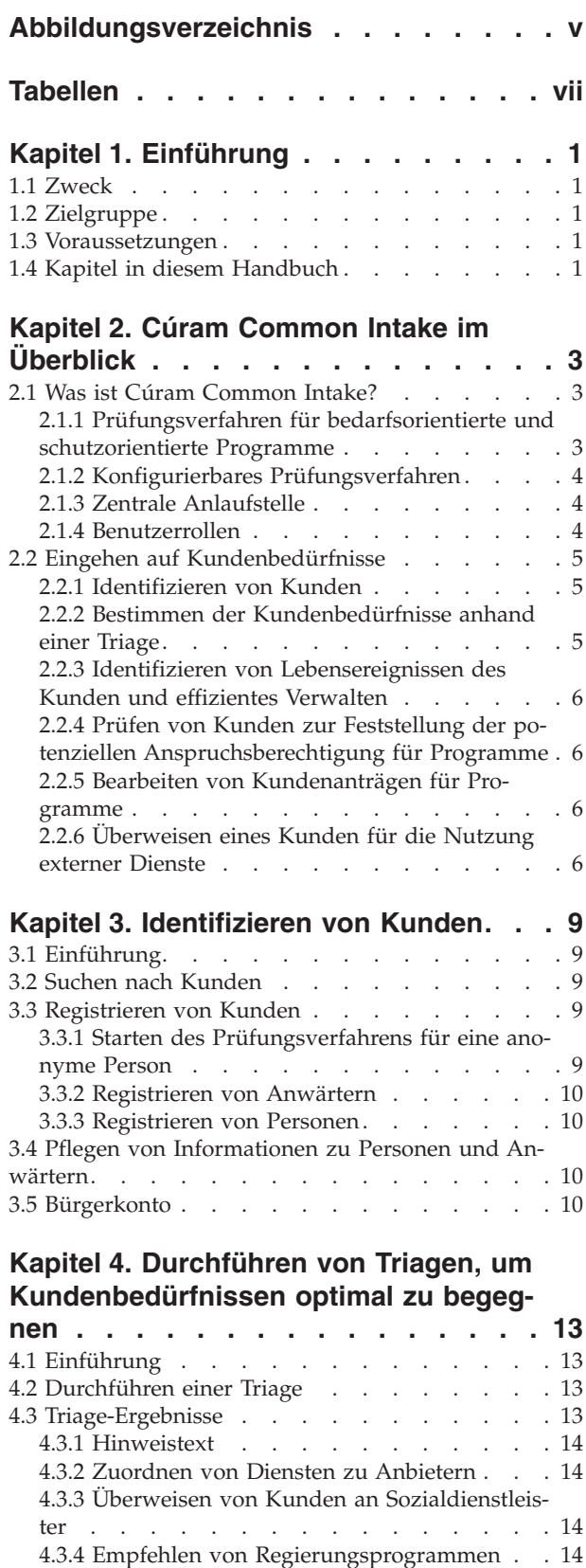

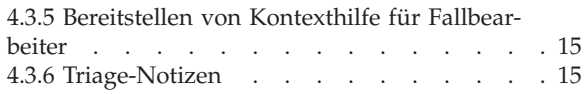

# **[Kapitel 5. Prüfen von Kunden zur Fest](#page-26-0)[stellung der potenziellen Anspruchsbe-](#page-26-0)**

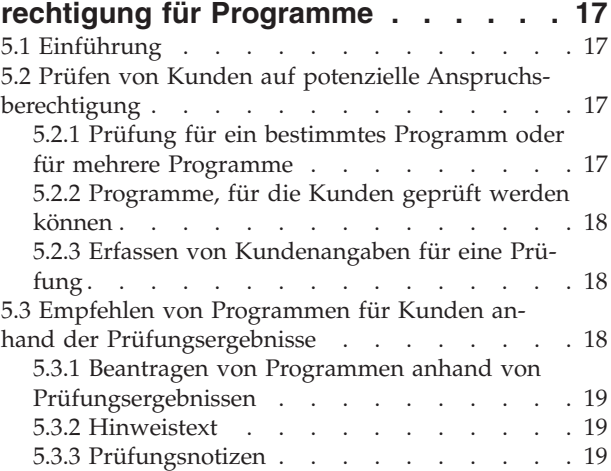

#### **[Kapitel 6. Lebenszyklus eines Kunden](#page-30-0)[antrags auf Erhalt von Leistungen: von](#page-30-0)**

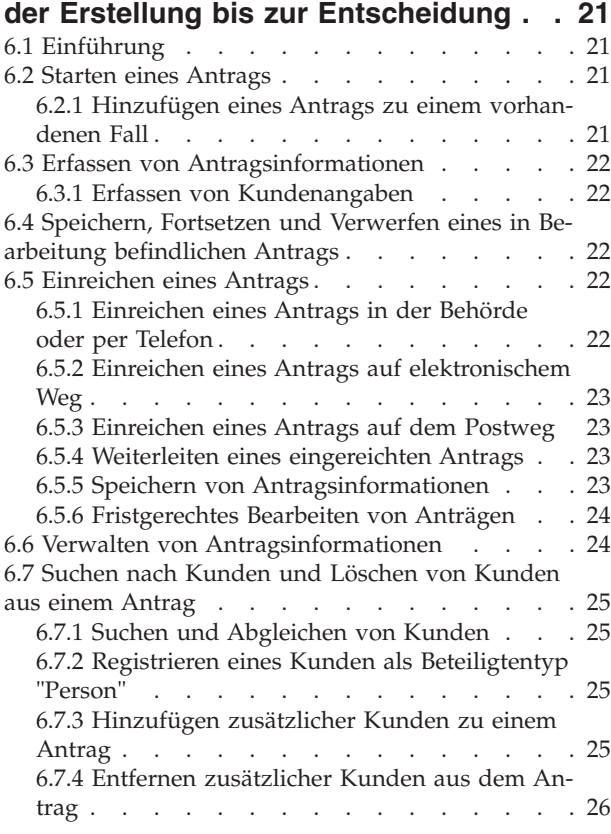

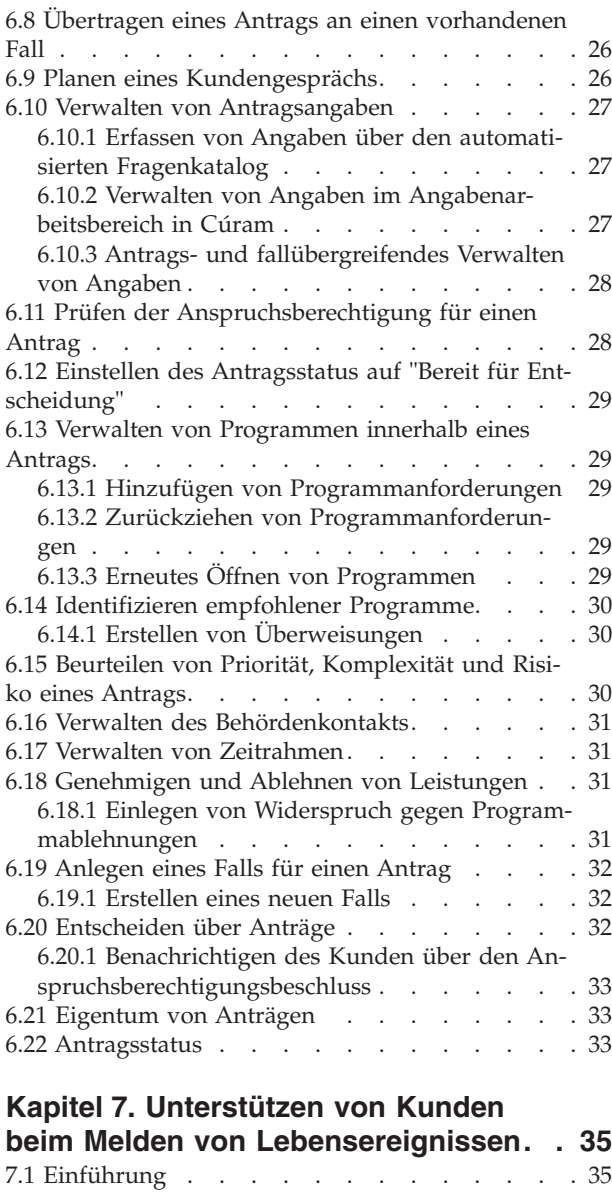

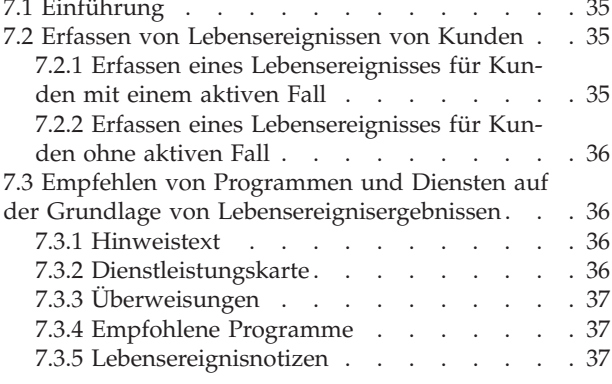

#### **[Kapitel 8. Überweisen von Kunden an](#page-48-0) [externe Behörden und Dienstleister . . 39](#page-48-0)**

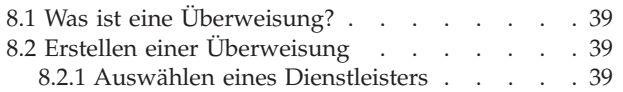

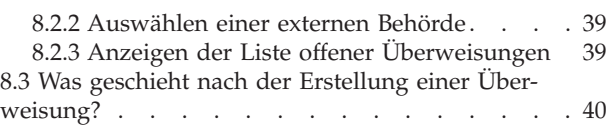

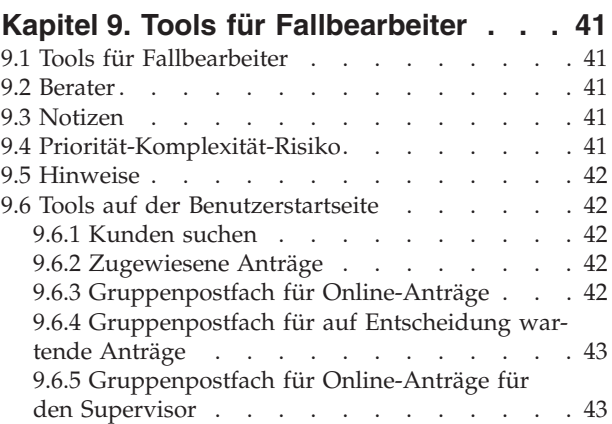

#### **[Kapitel 10. Definieren des Prüfungsver-](#page-54-0)**

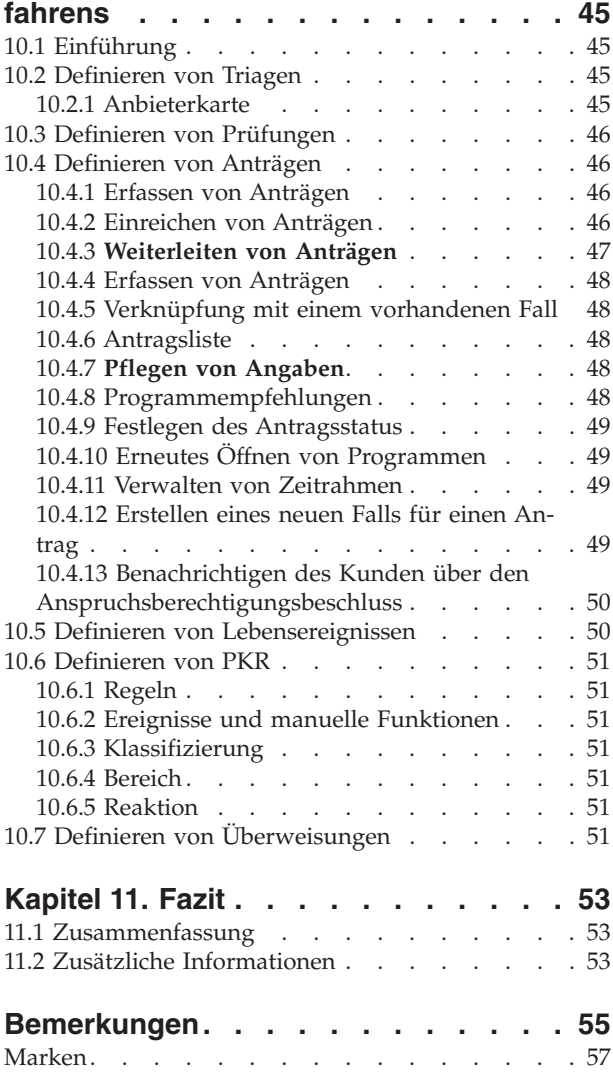

<span id="page-6-0"></span>**Abbildungsverzeichnis**

# <span id="page-8-0"></span>**Tabellen**

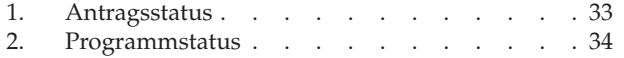

[3. Konfigurationen für die Erstellung von Anträ](#page-58-0)gen und Fällen [. . . . . . . . . . . 49](#page-58-0)

# <span id="page-10-0"></span>**Kapitel 1. Einführung**

### **1.1 Zweck**

Dieses Handbuch bietet eine Übersicht über Cúram Common Intake (CCI). Nach der Lektüre dieses Handbuchs verfügt der Leser über ein klares Verständnis von CCI. Das Handbuch erläutert, wie die Bedürfnisse von Kunden mithilfe von CCI auf verfügbare Programme und Sozialleistungen abgestimmt werden können, und zeigt auf, wie CCI Behörden durch die Bereitstellung eines konfigurierbaren Prüfungsverfahrens für bedarfsorientierte Programme bei der Erfüllung dieser Bedürfnisse unterstützt.

Damit diese Konzepte vollständig verstanden werden, sollte das gesamte Handbuch gelesen werden. Dieses Handbuch ist nicht als Schulungs- oder Benutzerhandbuch gedacht.

# **1.2 Zielgruppe**

Dieses Handbuch richtet sich an Geschäftsanalysten, die in einer im Sozial- und Gesundheitsbereich tätigen Organisation arbeiten. Dieser Zielgruppe müssen die grundlegenden Konzepte des Managements von Unternehmen im Sozial- und Gesundheitswesen und die Geschäftsanforderungen der Organisation vertraut sein.

### **1.3 Voraussetzungen**

Der Leser sollte wissen, wie die Organisation Leistungen und Services für ihre Kunden bereitstellt. Zum besseren Verständnis der in diesem Handbuch beschriebenen Themen sollte der Leser zuvor das Cúram-Handbuch zur Verwaltung integrierter Fälle und das Cúram-Handbuch zu Beteiligten gelesen haben.

# **1.4 Kapitel in diesem Handbuch**

In der folgenden Liste werden die Kapitel dieses Handbuchs beschrieben:

#### **Cúram Common Intake im Überblick**

In diesem Kapitel werden die beiden wesentlichen Ziele von CCI erläutert: Erstes Ziel ist es, Sachbearbeitern in Behörden ein Instrument an die Hand zu geben, mit dem sie die im Rahmen des Prüfungsverfahrens erforderlichen Aufgaben in einer schlüssigen und effizienten Art und Weise erfüllen können. Zweites Ziel ist es, Behörden dabei zu unterstützen, ein auf Zusammenarbeit basierendes und zentrales Prüfungsverfahren für die Antragsteller von Leistungen bereitzustellen. Das Kapitel bietet außerdem eine ausführliche Übersicht über die Hauptkomponenten von CCI.

#### **Identifizieren von Kunden**

Dieses Kapitel beschreibt, wie der Benutzer im System nach Kunden suchen bzw. Kunden im System registrieren kann. Darüber hinaus enthält es Informationen zum Prüfungsverfahren für anonyme Personen, zur Pflege von Informationen zu Personen und Anwärtern sowie zur Verwendung des Bürgerkontos in CCI.

#### **Durchführen von Triagen, um Kundenbedürfnissen optimal zu begegnen**

Dieses Kapitel beschreibt den Triage-Prozess, mit dessen Hilfe Kundenbedürfnisse identifiziert und unmittelbar angegangen werden können. Es wird außerdem beschrieben, wie Triagen durchgeführt und die Ergebnisse genutzt werden können, um den Bedürfnissen des Kunden zu begegnen.

#### **Prüfen von Kunden zur Feststellung der potenziellen Anspruchsberechtigung für Programme** Dieses Kapitel enthält Informationen zum Kundenprüfungsprozess, mit dessen Hilfe die potenzielle Anspruchsberechtigung von Kunden für ein oder mehrere Programme festgestellt wird.

#### **Lebenszyklus eines Kundenantrags auf Erhalt von Leistungen: von der Erstellung bis zur Entschei-**

**dung** Dieses Kapitel beschreibt den Lebenszyklus eines Leistungsantrags von der Erstellung bis zur Entscheidung. Es befasst sich ferner mit den verschiedenen Komponenten des Antragsprozesses und den verfügbaren Konfigurationseinstellungen.

#### **Unterstützen von Kunden beim Melden von Lebensereignissen**

Dieses Kapitel beschreibt den Prozess der Erfassung von Lebensereignissen und erläutert, wie anhand der Ergebnisse Programme und Dienste für den Kunden empfohlen werden können.

#### **Überweisen von Kunden an externe Behörden und Dienstleister**

In diesem Kapitel werden Überweisungen definiert und erläutert, wie Überweisungen erstellt und Sozialdienstleistern und/oder externen Behörden zugestellt werden.

#### **Tools für Fallbearbeiter**

Dieses Kapitel beschreibt die Tools, die Sachbearbeitern innerhalb des Prüfungsverfahrens zur Verfügung stehen. Dazu zählen der Berater, Notizen, PKR (Priorität, Komplexität, Risiko), Hinweise sowie Tools auf der Benutzerstartseite.

#### **Definieren des Prüfungsverfahrens**

Dieses Kapitel bietet eine Übersicht über die wichtigsten Elemente von CCI, die von den Behörden konfiguriert und auf ihre Bedürfnisse abgestimmt werden können.

# <span id="page-12-0"></span>**Kapitel 2. Cúram Common Intake im Überblick**

# **2.1 Was ist Cúram Common Intake?**

Die meisten Behörden im Sozial- und Gesundheitswesen (Social Enterprise Management, SEM), darunter auch Behörden, die sich mit Einkommenshilfen, Kinderbetreuung und Familiendiensten befassen, sehen für ihre Kunden das Durchlaufen eines Prüfungsverfahrens vor, damit ein Antrag bzw. ein Fall für den Bezug der von der Behörde angebotenen Produkte und/oder Dienste erstellt werden kann. Lange Zeit gingen SEM-Behörden bei der Bereitstellung ihrer Produkte und Dienste im Alleingang vor, unter anderem was die Durchführung des Prüfungsverfahrens anbelangt. So mussten Kunden unter Umständen bei mehreren Behörden ein ähnliches Prüfungsverfahren durchlaufen, um Leistungen oder Dienste beantragen zu können. Möglicherweise wurden dabei dieselben Informationen mehrfach erfasst und die Kunden mussten Zeitverzögerungen in Kauf nehmen, da sie erst den Antragsbeschluss abwarten mussten, um entscheiden zu können, ob sie möglicherweise weitere Leistungen oder Dienste beantragen müssen.

Cúram Common Intake (CCI) verfolgt zwei Ziele. Erstes Ziel ist es, Sachbearbeitern in Behörden ein Instrument an die Hand zu geben, mit dem sie die im Rahmen des Prüfungsverfahrens erforderlichen Aufgaben in einer schlüssigen und effizienten Art und Weise erfüllen können. Zweites Ziel ist es, Behörden dabei zu unterstützen, ein auf Zusammenarbeit basierendes und zentrales Prüfungsverfahren für die Antragsteller von Leistungen bereitzustellen. Da Sachbearbeiter mit CCI die Möglichkeit haben, Prüfungsverfahren programmübergreifend durchzuführen, wird die Anzahl der erforderlichen Behördengänge des Kunden, um Leistungen und/oder Dienste beantragen zu können, deutlich reduziert.

# **2.1.1 Prüfungsverfahren für bedarfsorientierte und schutzorientierte Programme**

Prüfungsverfahren sind von Behörde zu Behörde unterschiedlich. Große Unterschiede gibt es insbesondere zwischen den Prüfungsverfahren für bedarfsorientierte Programme, etwa für den Bezug von Bargeldoder Arbeitslosenunterstützung, und den Prüfungsverfahren für schutzorientierte Programme, wie z. B. die Kinderfürsorge. Bei bedarfsorientierten Programmen muss der Kunde in der Regel ein Antragsformular ausfüllen und die Behörde entscheidet anschließend anhand der im Antrag gemachten Angaben über die Anspruchsberechtigung für das jeweilige Programm. Das Prüfungsverfahren kann folgende Elemente beinhalten:

- Triage
- Prüfung
- Antrag
- Genehmigung von Leistungen

Bei schutzorientierten Programmen wird der Prozess durch eine Meldung über eine Misshandlung oder Vernachlässigung ausgelöst. Die Behörde kann daraufhin Untersuchungen diesbezüglich anstellen und sie ergreift Maßnahmen, um sicherzustellen, dass der Kunde sich in Sicherheit befindet und nicht der Gefahr weiterer Misshandlungen oder Vernachlässigung ausgesetzt ist. Das Prüfungsverfahren kann folgende Elemente beinhalten:

- Verwaltung von Behauptungen
- Sicherheit, Risikobewertung und Planung
- v rechtliche Schritte
- Untersuchungsverwaltung

CCI konzentriert sich in erster Linie auf Prüfungsverfahren für bedarfsorientierte Programme. Folgende Schritte für Prüfungsverfahren werden unterstützt:

• Triage

- <span id="page-13-0"></span>• Lebensereignisse
- Prüfung
- Antrag
- Überweisungen

CCI ermöglicht die Zusammenarbeit zwischen Behörden für bedarfsorientierte und Behörden für schutzorientierte Programme, indem Überweisungen an externe Behörden unterstützt werden, z. B. eine Überweisung an eine Kinderfürsorge-Organisation im Rahmen eines bedarfsorientierten Programms. Im Rahmen der Cúram Child Services (CCS) bietet Cúram ein Prüfungsverfahren für schutzorientierte Programme an. Weitere Informationen enthält das Handbuch zu Cúram Child Welfare.

# **2.1.2 Konfigurierbares Prüfungsverfahren**

CCI ermöglicht Behörden die individuelle Anpassung des Prüfungsverfahrens auf interne Belange. So kann eine Behörde beispielsweise die Schritte "Triage", "Prüfung", "Antrag", "Lebensereignisse" und "Überweisungen" in ihr Prüfungsverfahren aufnehmen. Für eine andere Behörde wiederum kann der Schritt "Antrag" ausreichend sein. Weitere Informationen enthält [Kapitel 10, "Definieren des](#page-54-0) [Prüfungsverfahrens", auf Seite 45.](#page-54-0)

# **2.1.3 Zentrale Anlaufstelle**

Das Prinzip der zentralen Anlaufstelle bietet Kunden einen universellen Zugang zu Sozialdiensten und Regierungsprogrammen. Dadurch können Kunden einer Behörde ihr spezifisches Problem vortragen, das es zu bewältigen gilt, statt bei der Behörde pauschal Programme oder Leistungen zu beantragen, auf die sie ihrer Meinung nach Anspruch haben. Durch das Prinzip der zentralen Anlaufstelle können Sachbearbeiter die Bedürfnisse des Kunden im Vorfeld bestimmen und die bestmögliche weitere Vorgehensweise für den Kunden identifizieren. So kann es Sinn machen, den Kunden an eine externe Behörde oder einen externen Sozialdienst zu überweisen, die Anspruchsberechtigung des Kunden zu prüfen oder aber einen Antrag für den Bezug von Leistungen zu stellen. Innerhalb dieses Prinzips kommt das Konzept Priorität-Komplexität-Risiko (PKR) zum Tragen. Dieses Konzept ermöglicht Behörden eine differenzierte Reaktion in Abhängigkeit von der jeweiligen Situation des Kunden. Wenn ein Kunde beispielsweise obdachlos ist und dringend Lebensmittel und eine Unterkunft benötigt, kann die Behörde den Antrag dieses Kunden bevorzugt behandeln und einen Fachexperten für die Betreuung dieses Kunden abstellen.

CCI bietet einen flexiblen Ansatz für Prüfungsverfahren, da es keinen strikten Pfad gibt, der von den Sachbearbeitern einzuhalten ist. Jeder Schritt innerhalb des Prüfungsverfahrens ist optional, sodass der Sachbearbeiter den besten Pfad unter Berücksichtigung der Bedürfnisse des Kunden selbst festlegen kann. Wenn sich beispielsweise ein neuer Kunde mit einer Vielzahl von Bedürfnissen bei einer Behörde vorstellt, kann der Sachbearbeiter zunächst eine Triage durchführen, um die Grundbedürfnisse des Kunden zu ermitteln. Sobald diese feststehen, können Dienste und Programme identifiziert werden, die geeignet sind, diese Bedürfnisse zu befriedigen. Anschließend kann der Sachbearbeiter eine Prüfung durchführen, um zu ermitteln, für welche Programme der Kunde anspruchsberechtigt sein könnte. Auf dieser Grundlage kann der Sachbearbeiter schließlich einen Antrag für ein oder mehrere Programme erstellen. Ein anderer Kunde möchte vielleicht ein ganz bestimmtes Programm bei der Behörde beantragen. In dem Fall kann der Sachbearbeiter Triage und Prüfung überspringen und direkt mit dem Antrag für das gewünschte Programm beginnen.

### **2.1.4 Benutzerrollen**

Eine Behörde kann über eine oder mehrere Benutzerrollen verfügen, über die das Prüfungsverfahren ganz oder teilweise abgewickelt wird. CCI stellt folgende Benutzerrollen bereit:

#### **Antragssachbearbeiter**

Dieser Benutzer ist die erste Anlaufstelle für den Kunden innerhalb der Behörde. Der Antragssachbearbeiter ist zuständig für die Bestimmung der Bedürfnisse des Kunden und die Identifizierung des besten Pfads für die Befriedigung dieser Bedürfnisse. Der Antragssachbearbeiter kann die Schritte "Triage", "Prüfung", "Lebensereignisse", "Überweisungen" und "Antrag" ausführen.

#### <span id="page-14-0"></span>**Berechtigungssachbearbeiter**

Dieser Benutzer ist zuständig für die abschließende Entscheidung und die Genehmigung von Leistungen für einen Kunden. Dieser Benutzer kann nach Abschluss des Prüfungsverfahrens ferner mit der weiterführenden Anspruchsberechtigung und der Ergebnisverwaltung für den Kunden betraut sein. Weitere Informationen enthalten das Cúram-Handbuch zur Verwaltung integrierter Fälle und das Handbuch zu Cúram Outcome Management.

#### **Antragssachbearbeiter-Supervisor**

Dieser Benutzer ist zuständig für die Überwachung und Verwaltung der Arbeitslast der Antragssachbearbeiter innerhalb der Behörde.

### **2.2 Eingehen auf Kundenbedürfnisse**

Kunden kommen in der Regel mit einer festen Vorstellung auf die Behörde zu, was die Wahl des Programms oder der Dienste für die Befriedigung ihrer Bedürfnisse angeht. Dies kann zur Folge haben, dass Kunden Programme beantragen, für die sie nicht anspruchsberechtigt sind, oder aber sie sind sich der vollen Bandbreite der verfügbaren Programme und Dienste gar nicht bewusst. CCI geht diese Problematik durch die Bereitstellung von Funktionen an, die es dem Sachbearbeiter erleichtern, die Bedürfnisse des Kunden zu ermitteln und darauf aufbauend die optimale Vorgehensweise für diesen Kunden zu identifizieren.

Kunden kommen häufig mit einem oder mehreren Bedürfnissen auf die Behörde zu, für das/die sie Unterstützung benötigen. Die Bedürfnisse der Kunden können grob in folgende Kategorien unterteilt werden:

- Nahrung
- Unterkunft
- Sicherheit
- Gesundheit
- finanzielles Auskommen
- Bildung

Die Triage-Funktion und die Lebensereignisfunktion in CCI unterstützen den Sachbearbeiter dabei, die Bedürfnisse des Kunden zu ermitteln und die optimale Vorgehensweise für diesen Kunden zu identifizieren. Im Anschluss an eine Triage oder ein Lebensereignis kann der Sachbearbeiter mit einer Prüfung fortfahren, um die potenzielle Anspruchsberechtigung des Kunden für behördeninterne oder behördenexterne Programme festzustellen. Der Sachbearbeiter hat ferner die Möglichkeit, eine Überweisung an einen externen Anbieter von Sozialleistungen zu erstellen oder mit der Antragstellung für den Bezug von Leistungen in seiner eigenen Behörde fortzufahren.

### **2.2.1 Identifizieren von Kunden**

Wenn ein Kunde auf eine Behörde zukommt, prüft der Antragssachbearbeiter zunächst, ob es sich um einen bestehenden Kunden der Behörde handelt. Ist der Kunde neu, kann der Sachbearbeiter ihn registrieren und mit dem Prüfungsverfahren fortfahren. Wenn der Kunde zunächst anonym bleiben möchte, kann der Sachbearbeiter auch ohne Registrierung eine Triage, ein Lebensereignis oder eine Prüfung durchführen. Weitere Informationen enthält [Kapitel 3, "Identifizieren von Kunden", auf Seite 9.](#page-18-0)

### **2.2.2 Bestimmen der Kundenbedürfnisse anhand einer Triage**

Mithilfe der Triage können Sachbearbeiter die Bedürfnisse von Kunden, die auf die Behörde zukommen, schnell ermitteln. Ein Kunde kann beispielsweise einen sofortigen Bedarf an Lebensmitteln für sich und seine Familie haben. Über die Triage werden diese Bedürfnisse schnell identifiziert. Zusätzlich wird eine Liste geeigneter Dienste und Programme bereitgestellt, die Unterstützung bei der Erfüllung dieser Bedürfnisse bieten.

# <span id="page-15-0"></span>**2.2.3 Identifizieren von Lebensereignissen des Kunden und effizientes Verwalten**

CCI verfügt über Funktionen, die es Behörden ermöglichen, effizient mit wichtigen Ereignissen im Leben ihrer Kunden umzugehen. Lebensereignisse, die der Kunde einer Behörde meldet, sind beispielsweise die Geburt eines Kindes, Heirat oder eine Beschäftigungsveränderung. Der Prozess für die Verwaltung solcher Lebensereignisse ist davon abhängig, ob für den Kunden ein aktiver Fall existiert oder nicht. Meldet ein Kunde, für den kein aktiver Fall existiert, der Behörde ein Lebensereignis, kann der Sachbearbeiter ein Triage-Skript ausführen, um Informationen zu dem jeweiligen Lebensereignis und etwaigen anderen Lebensereignissen zu erfassen, die damit in Zusammenhang stehen.

Meldet ein Kunde, für den ein aktiver Fall existiert, ein Lebensereignis, das sich auf diesen Fall auswirkt, können die Details zum Lebensereignis erfasst und für alle aktiven Fälle übernommen werden, die davon betroffen sind.

### **2.2.4 Prüfen von Kunden zur Feststellung der potenziellen Anspruchsberechtigung für Programme**

CCI stellt die erforderliche Architektur bereit, mit der Behörden Anspruchsberechtigungen prüfen können. Mithilfe solcher Prüfungen können Bearbeiter anhand der Antworten auf einen Fragensatz feststellen, ob ein Kunde potenziell für ein oder mehrere Programme anspruchsberechtigt ist. Bei positivem Ergebnis kann der Kunde entscheiden, ob er einen Antrag für den Bezug der betreffenden Leistungen stellen möchte.

Die Prüfungsergebnisse werden anhand eines Satzes an Anspruchsberechtigungsregeln abgeleitet, die auf die Antworten des betreffenden Kunden angewendet werden. CCI basiert auf der Intelligent Evidence Gathering (IEG)-Infrastruktur von Cúram und ermöglicht es Behörden auf diese Weise, automatisierte Prüfungsfragenkataloge speziell für ihre Programme zu konfigurieren.

# **2.2.5 Bearbeiten von Kundenanträgen für Programme**

Um Leistungen beziehen zu können, muss der Kunde bei den meisten Programmen einen entsprechen Antrag einreichen. In diesem Antrag muss er Angaben zur Person, zur Zusammensetzung des Haushalts, zu seinem Einkommen, seinen Ausgaben, seiner Beschäftigung, seiner Ausbildung usw. machen, die anschließend zur Feststellung der Anspruchsberechtigung herangezogen werden. Anträge können über folgende Kanäle eingereicht werden:

- in der Behörde (persönlich)
- telefonisch
- v online über ein Bürgerportal (Cúram Citizen Self-Service oder ein anderes externes System)
- auf dem Postweg
- Überweisung durch die Behörde

Nachdem ein Antrag eingereicht wurde, durchläuft dieser eine Reihe von Bearbeitungsschritten, die je nach Behörde und Programm entweder manuell vom Bearbeiter oder automatisch vom System ausgeführt werden. In diesen Prozess sind sowohl der Antragssachbearbeiter als auch der Berechtigungssachbearbeiter eingebunden.

### **2.2.6 Überweisen eines Kunden für die Nutzung externer Dienste**

Bei einer Überweisung handelt es sich um eine E-Mail an einen externen Anbieter oder eine externe Behörde, die den Empfänger darüber informiert, dass ein Kunde die Dienste oder Leistungen des Anbieters bzw. der Behörde benötigt. Der Sachbearbeiter kann in jeder Phase des Prüfungsverfahrens eine Überweisung für extern angebotene Dienste oder Programme erstellen. Dies kann beispielsweise der Fall sein, wenn der Sachbearbeiter im Zuge der Antragstellung oder Prüfung zu dem Schluss kommt, dass ein bestimmter Dienst oder ein bestimmtes Programm für den Kunden von Vorteil wären. An einigen Stellen des Prozesses gibt das System auch Empfehlungen für bestimmte Dienste oder Programme aus und

stützt sich dabei auf die vom Kunden bereitgestellten Informationen (z. B. Triage und/oder Lebensereignis). Der Sachbearbeiter hat dann die Möglichkeit, Überweisungen für die extern angebotenen empfohle-nen Dienste und Programme zu erstellen. Weitere Informationen enthält [Kapitel 8, "Überweisen von Kun](#page-48-0)[den an externe Behörden und Dienstleister", auf Seite 39.](#page-48-0)

# <span id="page-18-0"></span>**Kapitel 3. Identifizieren von Kunden**

# **3.1 Einführung**

CCI vereinfacht Routineaufgaben durch Bereitstellung von Funktionen, mit deren Hilfe Antragssachbearbeiter eine Schnellsuche nach einem Kunden durchführen oder einen Kunden unmittelbar bei Kontaktaufnahme mit der Behörde im System registrieren können. Bei der Kontaktaufnahme des Kunden mit der Behörde kann der Antragssachbearbeiter prüfen, ob der Kunde bereits im System registriert ist, oder ob es sich um einen neuen Kunden handelt. Wenn der Kunde nicht alle für eine vollständige Registrierung erforderlichen Informationen parat hat, kann der Antragssachbearbeiter zunächst eine Schnellregistrierung mit bestimmten Mindestdaten zum Kunden durchführen. Die vollständige Registrierung kann nachgeholt werden, sobald die ausstehenden Informationen verfügbar sind. Manche Kunden möchten zu Beginn des Prüfungsverfahrens anonym bleiben. In dem Fall kann der Sachbearbeiter zunächst eine anonyme Bearbeitung ohne Eingabe von Kundendaten vornehmen.

### **3.2 Suchen nach Kunden**

Der Antragssachbearbeiter beginnt das Prüfungsverfahren mit einem Suchlauf nach dem Kunden unter Eingabe minimaler Suchkriterien. Der Antragssachbearbeiter kann die Suchergebnisse überprüfen und bestimmen, ob die Daten einer bereits im System erfassten Person mit den Daten des Kunden übereinstimmen. Anschließend kann er den Kunden als Anwärter oder als vollständig registrierten Kunden registrieren.

Mit der Personensuche kann der Antragssachbearbeiter nach allen Personen und Anwärtern suchen, die im System registriert sind.

# **3.3 Registrieren von Kunden**

Über die Kundenregistrierung kann die Behörde Dienste anbieten und Kunden für Programme anmelden. Durch den Kundenregistrierungsprozess wird dem Kunden eine bestimmte Rolle zugewiesen und der Beteiligtentyp des Kunden wird definiert. In CCI führt der Registrierungsprozess entweder zur Erstellung der Beteiligtenrolle "Person" oder zur Erstellung der Beteiligtenrolle "Anwärter". Im System werden verschiedene Informationen zu dem Beteiligten gespeichert, darunter persönliche Informationen sowie CCIspezifische Informationen im Zusammenhang mit Triagen, Prüfungen, Anträgen, Gesprächsterminen, Überweisungen, Lebensereignissen, Notizen und Fällen, die mit dem Beteiligten verknüpft sind.

Bei der Beteiligtenregistrierung wird geprüft, ob alle erforderlichen Informationen erfasst sind. Es wird dabei auch ermittelt, ob ein Beteiligter bereits registriert wurde. Dadurch wird verhindert, dass ein Beteiligter mehrmals zum System hinzugefügt wird.

# **3.3.1 Starten des Prüfungsverfahrens für eine anonyme Person**

Kunden möchten manchmal bei einer Behörde lediglich in Erfahrung bringen, ob sie für bestimmte Programme anspruchsberechtigt wären und möchten daher zunächst anonym bleiben. In dem Fall hat der Antragssachbearbeiter die Möglichkeit, eine Triage und/oder Prüfung für den Kunden durchzuführen, um potenzielle Dienste und/oder Programme für dessen Bedürfnisse zu identifizieren, ohne den Kunden dabei im System zu registrieren bzw. im System nach ihm zu suchen. Wenn der Kunde sich allerdings zu einem Antrag entschließt, muss er Name und Adresse angeben.

In CCI kann das Prüfungsverfahren zunächst für eine anonyme Person gestartet werden. Dabei erstellt das System einen Anwärterdatensatz für die anonyme Person und weist dem Kunden eine eindeutige Kennung zu (z. B. Anonyme Person 1). Anschließend kann der Sachbearbeiter eine Triage und/oder Prüfung für den Kunden durchführen.

# <span id="page-19-0"></span>**3.3.2 Registrieren von Anwärtern**

Personen können als Beteiligtentyp "Anwärter" registriert werden, wenn die Behörde nicht genügend Informationen besitzt, um die Person als Beteiligten des Typs "Person" zu registrieren. Anwärter können über die Schnellregistrierung registriert werden. Diese Funktion bietet die Möglichkeit, Anwärter unter Eingabe minimaler Informationen zu registrieren. Ein Anwärter kann auch infolge eines Registrierungsprozesses für eine anonyme Person registriert werden. Anwärter ähneln dem Beteiligungstyp "Person", bei der Schnellregistrierung eines Anwärters sind jedoch weniger Informationen erforderlich. Wenn die Behörde nach der Registrierung des Kunden als Anwärter weitere Informationen zu diesem Kunden erhält, kann eine Registrierung als Beteiligtentyp "Person" erfolgen. Weitere Informationen zu Anwärtern enthält das Cúram-Handbuch zu Beteiligten.

#### **3.3.2.1 Zusammenführen von Datensätzen für Anwärter und registrierte Personen**

Wenn das System feststellt, dass für ein und denselben Kunden ein Anwärterdatensatz und ein Beteiligtendatensatz vorhanden sind, können beide Datensätze zusammengeführt werden. Dies kann über den Such- und Löschvorgang erfolgen.

#### **3.3.3 Registrieren von Personen**

Kunden können als Personen im System registriert werden. Bei der Personenregistrierung wird geprüft, ob alle erforderlichen Informationen erfasst wurden. Ferner wird geprüft, ob ein Beteiligter bereits registriert wurde, um zu verhindern, dass mehrere Datensätze für ein und dieselbe Person erstellt werden.

Sobald dem Sachbearbeiter alle erforderlichen Informationen zum Kunden vorliegen, kann er die Registrierung vervollständigen.

### **3.4 Pflegen von Informationen zu Personen und Anwärtern**

Nach der Registrierung können die Informationen zu Personen und Anwärtern gepflegt und aktualisiert werden. Dies wird für die meisten Informationskategorien manuell vorgenommen, damit die Benutzer die Richtigkeit und Aktualität der Daten gewährleisten können. Ein Benutzer kann zum Beispiel eine neue Adresse für eine Person eingeben.

Für einige Informationskategorien erfolgen Ergänzung und Pflege automatisch durch das System. Triage-Datensätze werden beispielsweise jedes Mal automatisch hinzugefügt, wenn der Sachbearbeiter eine Triage für einen Kunden durchführt.

Folgende CCI-spezifische Informationen sind für die Beteiligtentypen "Person" und "Anwärter" identisch:

- Triagen
- Prüfungen
- Anträge
- Gesprächstermine
- Überweisungen
- Lebensereignisse
- Notizen

# **3.5 Bürgerkonto**

Das Bürgerkonto ist eine Funktionalität innerhalb von IBM Cúram Universal Access, die dem Kunden eine schnelle und praktische Methode bietet, um Programme sicher zu beantragen, und dem Sachbearbeiter die Durchführung von Triagen und Prüfungen ermöglicht. Darüber hinaus hat der Kunde über das Bürgerkonto Zugriff auf seine Startseite sowie auf seine Anträge, Prüfungen, Triagen, Lebensereignisse, Überweisungen, Aktivitäten und Kontaktinformationen. In CCI hat der Behördenmitarbeiter die Möglichkeit, ein Bürgerkonto für den Kunden anzulegen und dieses mit der Startseite des Kunden zu verknüpfen.

Ein Konto kann nur angelegt werden, wenn im System für diesen Kunden noch kein Konto vorhanden ist. Das System zeigt einen Assistenten an, in den der Sachbearbeiter die Anmeldeinformationen für das Bürgerkonto eingeben kann. Nach Eingabe dieser Information wird das Bürgerkonto angelegt. Bürgerkonten können mit der Startseite "Person" verknüpft werden.

**Anmerkung:** Die Funktion zum Anlegen eines Bürgerkontos ist nur verfügbar, wenn der Benutzer über eine Lizenz für IBM Cúram Universal Access verfügt.

Weitere Informationen zum Bürgerkonto enthält das Handbuch zu Cúram Universal Access.

# <span id="page-22-0"></span>**Kapitel 4. Durchführen von Triagen, um Kundenbedürfnissen optimal zu begegnen**

# **4.1 Einführung**

Die Identifizierung von Kundenbedürfnissen und deren unmittelbare Befriedigung ist eine wichtige Aufgabe einer jeden Sozialleistungsbehörde. In sozialer Hinsicht haben die Menschen sechs Grundbedürfnisse: Ernährung, Unterkunft, Gesundheit, Bildung, finanzielles Auskommen und Sicherheit. All diese Bedürfnisse sind in einer komplexen Struktur miteinander verknüpft. Wird eines der Bedürfnisse nicht erfüllt, ist es sehr wahrscheinlich, dass die betreffende Person auch in anderen Bereichen Unterstützung benötigt. Mithilfe einer Triage kann der Sachbearbeiter die Bedürfnisse von Kunden, die bei der Behörde anrufen oder persönlich vorstellig werden, anhand einiger grundlegender Fragen schnell ermitteln. Das Ergebnis gibt dem Sachbearbeiter Aufschluss über die Situation des Kunden in Bezug auf die Grundbedürfnisse.

Führt der Sachbearbeiter in CCI eine Triage durch, generiert das System eine Liste, aus der die für die Bedürfnisse des Kunden geeigneten Dienste, Dienstleister und Programme hervorgehen. Angenommen, Thomas Schmidt hat vor kurzem seine Arbeitsstelle verloren. Er gibt bei der Behörde an, dass er mit seinen Mietzahlungen in Verzug ist und dringend Lebensmittel für seine Familie benötigt. Über die Triage werden diese Bedürfnisse schnell identifiziert. Zusätzlich wird eine Liste geeigneter Dienste und Programme bereitgestellt, die Unterstützung bei der Erfüllung dieser Bedürfnisse bieten. In unserem Beispiel würde Herrn Schmidt empfohlen werden, einen Mietzuschuss und Lebensmittelunterstützung zu beantragen.

Eine Triage kann jederzeit vom Sachbearbeiter durchgeführt werden. In der Regel wird eine Triage jedoch dann durchgeführt, wenn ein Kunde Unterstützung benötigt und nicht mit den Diensten und Programmen vertraut ist, für die er anspruchsberechtigt sein könnte.

# **4.2 Durchführen einer Triage**

Sobald ein Kunde bei einer Behörde anruft oder persönlich vorstellig wird, kann eine Triage durchgeführt werden, um die Bedürfnisse des Kunden genau zu bestimmen. Triagen können für anonyme Personen, Anwärter und registrierte Personen durchgeführt werden.

Dabei stellt der Sachbearbeiter dem Kunden einige Fragen, um Informationen zur Situation des Kunden zu erfassen. Für die Triage-Fragen gibt es mehrere vordefinierte Antwortmöglichkeiten (Multiple Choice-Fragen), sodass die Triage wenig Zeit in Anspruch nimmt. Um die Ergebnisse anzeigen zu können, muss mindestens für eine der Fragen eine Antwort vorliegen.

**Anmerkung:** Eine einmal gestartete Triage kann nicht gespeichert werden, um sie zu einem späteren Zeitpunkt fortzusetzen. Der Sachbearbeiter kann sie entweder zu Ende führen oder verwerfen.

# **4.3 Triage-Ergebnisse**

Basierend auf den Antworten des Kunden wird dem Sachbearbeiter eine Liste empfohlener Sozialleistungen, Dienstleister und/oder Regierungsprogramme angezeigt, die für die Bedürfnisse des Kunden am besten geeignet sind. Auf der Ergebnisseite können auch dringende Warnungen angezeigt werden, wenn das System beispielsweise feststellt, dass eine Notlage des Kunden vorliegt. Die Ergebnisse werden anhand von Cúram-Regeln für Anspruchsberechtigungen (CER, Cúram Eligibility Rules) abgeleitet, die ausgeführt werden, sobald der Sachbearbeiter die Triage-Antworten übermittelt hat. Auf der Seite mit den Triage-Ergebnissen stehen dem Antragssachbearbeiter folgende Optionen zur Verfügung:

v Überweisungen an Sozialdienste und/oder externe Behörden erstellen

- <span id="page-23-0"></span>v Prüfung des Kunden auf Anspruchsberechtigung für empfohlene Programme durchführen
- Leistungen beantragen
- Soforthilfemaßnahmen einleiten (bei Vorliegen einer Notlage)

Für jede durchgeführte Triage werden sämtliche Empfehlungen in einem Verlauf gespeichert. Im Verlaufsdatensatz werden Datum und die Uhrzeit der Triage, Hinweise und die empfohlenen Programme und Dienste gespeichert. Im folgenden Abschnitt werden diese Funktionen ausführlicher beschrieben.

#### **4.3.1 Hinweistext**

Je nachdem, wie der Kunde die Fragen beantwortet hat, kann es erforderlich sein, den Sachbearbeiter auf wichtige Informationen hinzuweisen. Hat der Kunde beispielsweise eine Notlage angegeben, kann es erforderlich sein, dass sich der Sachbearbeiter sofort mit geeigneten Hilfseinrichtungen in Verbindung setzt. In Abhängigkeit von den Antworten des Kunden können auch mehrere Hinweise angezeigt werden. Hinweistexte können im Triage-Regelsatz definiert werden, sodass sie auf der Registerkarte mit den Triage-Ergebnissen angezeigt werden.

### **4.3.2 Zuordnen von Diensten zu Anbietern**

CCI generiert für den Sachbearbeiter eine Liste der empfohlenen Sozialleistungen, damit den Bedürfnissen des Kunden begegnet werden kann. Die empfohlenen Dienstleister werden auf einer Karte angezeigt, um dem Sachbearbeiter die Auswahl des am besten geeigneten Anbieters zu erleichtern. Zunächst wird eine Anbietervorauswahl angezeigt, um zu vermeiden, dass zu viele Anbieter auf der Karte angezeigt werden.

Auf der Karte werden die Anbieter angezeigt, die bezogen auf den Standort der Behörde und den Wohnsitz des Kunden die höchste Relevanz haben. Mithilfe der Karte kann der Sachbearbeiter auch nach Anbietern in einem bestimmten Gebiet suchen. Gibt der Sachbearbeiter beispielsweise "Frankfurt" ein, werden auf der Karte alle Anbieter der ausgewählten Dienste im Raum Frankfurt angezeigt.

#### **4.3.2.1 Anzeigen von Anbieterdetails**

CCI stellt ausführliche Anbieterdetails bereit, damit der Sachbearbeiter den Anbieter ermitteln kann, der am Besten für die Erfüllung der Kundenbedürfnisse geeignet ist. Die Details zum Anbieter werden angezeigt, sobald der Anbieter auf der Karte ausgewählt wird. Anschließend hat der Sachbearbeiter die Option, weitere Informationen zum Anbieter anzuzeigen.

#### **4.3.3 Überweisen von Kunden an Sozialdienstleister**

Basierend auf dem Prinzip der zentralen Anlaufstelle kann der Sachbearbeiter Kunden auch an Sozialdienstleister überweisen, die ihnen bei der Erfüllung ihrer Grundbedürfnisse behilflich sein könnten. Manchmal bietet die Behörde selbst kein geeignetes Programm für den Kunden an, oder der Kunde ist für ein vorhandenes Programm nicht anspruchsberechtigt. In dem Fall kann der Sachbearbeiter den Kunden an einen Dienstleister überweisen, der ihm möglicherweise weiterhelfen kann.

Der Sachbearbeiter kann die Überweisung an einen Sozialdienstleister basierend auf den Triage-Ergebnissen für den Kunden erstellen. Bei der Überweisung handelt es sich um ein einfaches Formular, in dem die Informationen zum Anbieter sowie die verfügbaren Kontaktinformationen zum Kunden bereits eingetragen sind. Die Namensfelder des Formulars können bearbeitet werden, um die spätere Eintragung des Namens zu erleichtern, etwa wenn die Überweisung zunächst anonym erstellt wurde und der Kunde sich dann doch dazu entschließt, seinen Namen anzugeben. Der Sachbearbeiter hat die Möglichkeit, noch nicht zugestellte Überweisungen an Sozialdienstleister zu senden, zu bearbeiten oder zu löschen. Entscheidet er sich für das Senden der Überweisung, wird dem Anbieter die Überweisung per E-Mail zugestellt.

#### **4.3.4 Empfehlen von Regierungsprogrammen**

Zusätzlich zur Bereitstellung von Details zu den für den Kunden geeigneten Sozialleistungen werden dem Sachbearbeiter vom System Informationen zu Regierungsprogrammen angezeigt, für die der Kunde <span id="page-24-0"></span>möglicherweise anspruchsberechtigt ist. Ausgehend von den Triage-Ergebnissen kann der Sachbearbeiter auch für eine Reihe von Regierungsprogrammen, die für den Kunden in Frage kommen könnten, Prüfungen durchführen, Leistungen beantragen oder Überweisungen erstellen. In Abhängigkeit von den Antworten des Kunden auf die Fragen im Skript identifiziert der CER-Regelsatz geeignete Programme, die entweder in der Behörde selbst oder von einer externen Behörde angeboten werden. Für die empfohlenen internen Programme kann der Sachbearbeiter eine Prüfung durchführen oder Leistungen beantragen. Weitere Informationen zur "Prüfung" und zum Prozess des "Anliegenantrags" enthalten [Kapitel 5, "Prüfen](#page-26-0) [von Kunden zur Feststellung der potenziellen Anspruchsberechtigung für Programme", auf Seite 17](#page-26-0) und [Kapitel 6, "Lebenszyklus eines Kundenantrags auf Erhalt von Leistungen: von der Erstellung bis zur](#page-30-0) [Entscheidung", auf Seite 21.](#page-30-0)

Wird ein empfohlenes Programm von einer externen Behörde angeboten, kann der Sachbearbeiter für den Kunden entweder eine Prüfung für dieses Programm durchführen oder eine Überweisung an die externe Behörde erstellen. CCI bietet die Möglichkeit, auf der Seite mit den Triage-Ergebnissen mithilfe eines zweistufigen Assistentenprozesses Überweisungen an eine externe Behörde zu erstellen. Im Assistenten sind die Programmdetails und die verfügbaren Kundenkontaktinformationen bereits eingetragen. Der Sachbearbeiter hat die Möglichkeit, noch nicht zugestellte Programmüberweisungen zu senden, zu bearbeiten oder zu löschen. Diese drei Aktionen können nur bei noch nicht zugestellten Überweisungen durchgeführt werden. Entscheidet er sich für das Senden der Überweisung, wird dem Anbieter die Über-weisung per E-Mail zugestellt. Weitere Informationen zu Überweisungen enthält [Kapitel 8, "Überweisen](#page-48-0) [von Kunden an externe Behörden und Dienstleister", auf Seite 39.](#page-48-0)

### **4.3.5 Bereitstellen von Kontexthilfe für Fallbearbeiter**

Der "Berater" ist ein Tool, das während des Prüfungsverfahrens kontextbezogene Tipps und Erinnerungen für den Sachbearbeiter bereithält. Wird der Berater innerhalb einer Triage aufgerufen, werden Tipps angezeigt, die sich auf die während der Triage eingegebenen Daten beziehen. Der Sachbearbeiter wird dabei auf weitere Bereiche hingewiesen, die für ihn relevant sein könnten. So kann der Sachbearbeiter beispielsweise darauf hingewiesen werden, dass der Kunde aufgrund der aktuellen Triage-Ergebnisse auch in Bezug auf Lebensmittelunterstützung und Bargeldunterstützung geprüft werden sollte. Gleichzeitig wird ein Link zu den Programmen bereitgestellt, die aufgrund der Triage-Ergebnisse in Frage kommen. Der Sachbearbeiter kann dann entscheiden, ob er die Prüfung für die empfohlenen Programme durchführen möch-te. Weitere Informationen zum Berater enthält [9.2, "Berater", auf Seite 41.](#page-50-0)

### **4.3.6 Triage-Notizen**

Der Sachbearbeiter kann Notizen, die sich auf einen konkreten Triage-Datensatz beziehen, erfassen und pflegen. Die Notizfunktionen können über die Registerkarte mit den Triage-Ergebnissen aufgerufen werden. Weitere Informationen zu Notizen enthält [Kapitel 9, "Tools für Fallbearbeiter", auf Seite 41.](#page-50-0)

# <span id="page-26-0"></span>**Kapitel 5. Prüfen von Kunden zur Feststellung der potenziellen Anspruchsberechtigung für Programme**

# **5.1 Einführung**

Dieses Kapitel enthält Informationen zur Anspruchsberechtigungsprüfung von Kunden. Die Prüfung basiert auf einem automatisierten, von der Behörde konfigurierten Fragenkatalog und dient der Feststellung, ob ein Kunde potenziell für ein oder mehrere Programme anspruchsberechtigt ist.

Der Antragssachbearbeiter kann eine solche Prüfung sowohl für anonyme Personen, als auch für Anwärter und registrierte Personen durchführen. Die potenzielle Anspruchsberechtigung für die ausgewählten Programme wird anhand von Anspruchsberechtigungsregeln ermittelt, die auf die vom Kunden angegebenen Antworten angewandt werden. CCI stellt die Infrastruktur bereit, mit der Behörden eigene Prüfungsregeln aufstellen können. Anschließend wird dem Sachbearbeiter eine Liste der empfohlenen Regierungsprogramme angezeigt, die für die Bedürfnisse des Kunden am besten geeignet sind. Es können auch Warnhinweise angezeigt werden, wenn das System beispielsweise feststellt, dass eine Notlage des Kunden vorliegt.

Nach Abschluss der Prüfung kann der Antragssachbearbeiter entweder die in der Behörde verfügbaren Programme beantragen, Überweisungen für extern angebotene Programme erstellen oder ggf. Soforthilfemaßnahmen einleiten.

Für jede durchgeführte Prüfung werden sämtliche Empfehlungen in einem Verlauf gespeichert. Der Verlauf ist über die Liste der Prüfungen für die betreffende Person verfügbar. Im Verlaufsdatensatz werden Datum und Uhrzeit der Prüfung, Hinweise und die empfohlenen Programme gespeichert.

CCI verfügt zwar nicht über vorkonfigurierte Skripts oder Regeln für Prüfungen, stellt jedoch die erforderliche Infrastruktur bereit, damit Behörden eigene Skripts und Regeln für die Programme konfigurieren können, die für die Bearbeiter verfügbar sein sollen.

# **5.2 Prüfen von Kunden auf potenzielle Anspruchsberechtigung**

CCI bietet dem Antragssachbearbeiter die Möglichkeit, flexibel in unterschiedlichen Bereichen der Anwendung eine Prüfung für einen Kunden durchzuführen. Der Antragssachbearbeiter kann die Anspruchsberechtigungsprüfung beispielsweise auf der Seite mit den Triage-Empfehlungen durchführen. Alternativ kann die Triage auch übersprungen und die Anspruchsberechtigungsprüfung sofort angestoßen werden. Die Anspruchsberechtigungsprüfung ist ein optionaler Schritt, den der Antragssachbearbeiter entweder ganz überspringen kann oder auf den er im weiteren Verlauf des Prozesses zurückkommen kann. Bei Anträgen, die über das Online-Portal oder auf dem Postweg bei der Behörde eingehen, wird der Antragssachbearbeiter in der Regel keine Anspruchsberechtigungsprüfung durchführen, da der Kunde ja bereits die Entscheidung getroffen hat, einen Antrag zu stellen.

# **5.2.1 Prüfung für ein bestimmtes Programm oder für mehrere Programme**

Einige Behörden führen für ihre Kunden nur einen bestimmten Prüfungstyp durch, andere wiederum führen mehrere Prüfungen durch. Um diesen unterschiedlichen Anforderungen Rechnung zu tragen, bietet CCI die Möglichkeit, das System für eine oder mehrere Prüfungen zu konfigurieren. So kann eine Behörde beispielsweise das System für mehrere Prüfungskategorien konfigurieren, um für ihre Kunden eine Prüfung für Gesundheits- und Sozialdienste und eine Prüfung für Leistungen aus der Arbeitslosenversicherung durchzuführen. Wurden mehrere Prüfungen im System konfiguriert, besteht der erste Schritt des Prüfungsprozesses in der Auswahl der Prüfungskategorie. Wurde im System nur eine Prüfung konfigu<span id="page-27-0"></span>riert, überspringt das System die Auswahl der Prüfungskategorie und wechselt sofort in die Programmauswahl für eine neue Prüfung. Dort kann der Sachbearbeiter das Programm auswählen, das für den Kunden geprüft werden soll.

Wenn der Bearbeiter des Anliegens das Prüfungsskript startet, wird er (anhand des von der Behörde konfigurierten Skripts) durch einen automatisierten Fragenkatalog geführt. Zum Abschluss werden die konfigurierten Regeln ausgeführt, mit denen die potenzielle Anspruchsberechtigung für die von der Behörde konfigurierten Programme festgestellt wird.

Die Prüfungsergebnisse sind lediglich ein Hinweis darauf, dass eine potenzielle Anspruchsberechtigung vorhanden ist und sind keine Garantie, dass der Kunde tatsächlich Ansprüche auf Leistungen hat. Die Ergebnisse können dem Kunden als Entscheidungsgrundlage dienen, um zu entscheiden, ob er das Prüfungsverfahren fortsetzen möchte oder nicht. Möchte der Kunde das Verfahren nicht fortsetzen, kann der Antragssachbearbeiter ihn an andere Behörden oder Dienstleister verweisen, die ihn möglicherweise unterstützen können. Entscheidet sich der Kunde zur Fortsetzung des Verfahrens, kann der Antragssachbearbeiter zur Antragstellung für ein beliebiges Programm übergehen, für das die Behörde einen Antragsprozess konfiguriert hat.

CCI ermöglicht es dem Sachbearbeiter, die Prüfung zu verwerfen und nicht zu speichern oder aber die Prüfung zu speichern und später zu ergänzen. Um zu verhindern, dass derzeit in der Bearbeitung befindliche Prüfungsdatensätze doppelt angelegt werden, kann der Benutzer keine neue Prüfung für ein Programm durchführen, für das bereits eine Prüfung in Bearbeitung ist. Angenommen, ein Sachbearbeiter startet für einen Kunden eine Prüfung für ein Sozialhilfeprogramm und speichert das Prüfungsskript mit dem Status "In Bearbeitung". Möchte der Bearbeiter zu einem späteren Zeitpunkt für denselben Kunden eine weitere Prüfung für Kinderbetreuung und medizinische Unterstützung starten, muss die bereits bestehende Prüfung für das Sozialhilfeprogramm verworfen oder fortgesetzt werden.

#### **5.2.2 Programme, für die Kunden geprüft werden können**

Die Behörde kann die Programme konfigurieren, für die Kunden geprüft werden können. Die konfigurierten Geschäftsregeln werden auf die erfassten Daten angewendet, um die potenzielle Anspruchsberechtigung für die Programme festzustellen. Jedes Programm verfügt über einen eigenen Satz an Geschäftsregeln, mit denen die potenzielle Anspruchsberechtigung festgestellt wird.

# **5.2.3 Erfassen von Kundenangaben für eine Prüfung**

Die Behörde kann unterschiedlichste Angabentypen für eine Prüfung konfigurieren. Eine Prüfung kann übermittelt werden, sobald die erforderlichen Mindestangaben eingegeben wurden. Die Fragengruppen werden der Reihe nach angezeigt und vom Fallbearbeiter im Zuge des Prüfungsfortschritts beantwortet. Die Fragen können je nach Art der im Antrag erfassten Informationen in verschiedene Kategorien unterteilt werden, z. B. Haushalt, Leistungen, Einkommen, Ressourcen und Ausgaben. CCI basiert auf der Intelligent Evidence Gathering (IEG)-Infrastruktur von Cúram und ermöglicht Behörden auf diese Weise, automatisierte Fragenkataloge speziell für die verfügbaren Programme zu konfigurieren.

### **5.3 Empfehlen von Programmen für Kunden anhand der Prüfungsergebnisse**

Auf der Grundlage der Antworten des Kunden werden dem Sachbearbeiter die Ergebnisse für die von ihm für die Prüfung ausgewählten Programme angezeigt. Anhand der Prüfungsergebnisse kann der Sachbearbeiter erkennen, ob der Kunde potenziell anspruchsberechtigt für die geprüften Programme ist. Ferner wird eine kurze Erläuterung zu dem jeweiligen Ergebnis angezeigt. Es können auch Warnhinweise angezeigt werden, die auf wichtige Informationen hinweisen. Die Ergebnisse werden anhand von Cúram-Regeln für Anspruchsberechtigungen (CER, Cúram Eligibility Rules) abgeleitet, die ausgeführt werden, sobald der Bearbeiter die Triage-Antworten übermittelt hat.

<span id="page-28-0"></span>Nach Abschluss der Prüfung kann der Anliegenbearbeiter für den Kunden die in der Behörde verfügbaren Programme beantragen, Überweisungen für extern angebotene Programme erstellen oder gegebenenfalls Soforthilfemaßnahmen einleiten.

#### **5.3.1 Beantragen von Programmen anhand von Prüfungsergebnissen**

Das System kann für die Bereitstellung von Informationen zu Regierungsprogrammen konfiguriert werden, für die der Kunde möglicherweise anspruchsberechtigt ist. Darüber hinaus werden auch Informationen zu denjenigen Programmen angezeigt, für die keine Anspruchsberechtigung festgestellt werden konnte. Innerhalb der Prüfungsergebnisse kann der Sachbearbeiter eine Liste der intern und der extern verfügbaren Programme anzeigen.

In Abhängigkeit von den Prüfungsergebnissen kann der Sachbearbeiter entweder einen Antrag stellen oder eine Überweisung für eine Vielzahl von Regierungsprogrammen erstellen. Für die in der eigenen Behörde verfügbaren Programme kann der Sachbearbeiter direkt zur Antragstellung übergehen. Für Programme, die von einer externen Behörde angeboten werden, kann der Sachbearbeiter im Namen des Kunden eine Überweisung erstellen. CCI bietet die Möglichkeit, Überweisungen an eine externe Behörde anhand der Prüfungsergebnisse unter Verwendung eines zweistufigen Assistentenprozesses zu erstellen. Weitere Informationen zum Überweisungsprozess enthält [Kapitel 8, "Überweisen von Kunden an externe](#page-48-0) [Behörden und Dienstleister", auf Seite 39.](#page-48-0)

#### **5.3.2 Hinweistext**

Je nachdem, wie der Kunde die Fragen beantwortet hat, kann es erforderlich sein, den Sachbearbeiter auf wichtige Informationen hinzuweisen. Hat der Kunde beispielsweise eine Notlage angegeben, kann es erforderlich sein, dass sich der Sachbearbeiter sofort mit geeigneten Hilfseinrichtungen in Verbindung setzt. In Abhängigkeit von den Antworten des Kunden können auch mehrere Hinweise angezeigt werden.

#### **5.3.3 Prüfungsnotizen**

Der Sachbearbeiter kann in CCI Notizen, die sich auf einen konkreten Prüfungsdatensatz beziehen, erfas-sen und pflegen. Weitere Informationen zu Notizen enthält [Kapitel 9, "Tools für Fallbearbeiter", auf Seite](#page-50-0) [41.](#page-50-0)

# <span id="page-30-0"></span>**Kapitel 6. Lebenszyklus eines Kundenantrags auf Erhalt von Leistungen: von der Erstellung bis zur Entscheidung**

# **6.1 Einführung**

Bei den meisten bedarfsabhängigen Programmen muss der Kunde, um Leistungen beziehen zu können, einen Antrag stellen, in dem er Angaben zur Person, zu seinem Einkommen, seinen Ausgaben, seiner Beschäftigung, seiner Ausbildung usw. machen muss. Diese Angaben werden anschließend zur Feststellung der Anspruchsberechtigung für Programme herangezogen.

Nachdem ein Antrag eingereicht wurde, durchläuft dieser eine Reihe von Bearbeitungsschritten, die je nach Behörde und Programm entweder manuell vom Bearbeiter oder automatisch vom System ausgeführt werden. In diesen Prozess sind sowohl der Antragssachbearbeiter als auch der Berechtigungssachbearbeiter eingebunden. Je nach Organisationsstruktur innerhalb der Behörde handelt es sich bei dem Antragssachbearbeiter in der Regel um die Person, die für die Erfassung und Überprüfung der im Antrag gemachten Angaben zuständig ist. Wenn der Antrag vollständig ist, wird er an den Berechtigungssachbearbeiter weitergeleitet, der die Anspruchsberechtigung prüft und ggf. die Leistungen genehmigt.

### **6.2 Starten eines Antrags**

In Abhängigkeit von den Richtlinien und Konfigurationen innerhalb der Behörde hat der Sachbearbeiter die Option, den Antrag an verschiedenen Stellen innerhalb von CCI zu starten. In folgenden CCI-Bereichen kann ein Antrag gestartet werden:

- v Triage-, Lebensereignis- oder Prüfungsergebnisse
- Liste der Kundenanträge
- Berater, soweit vom Administrator konfiguriert

Falls vom Administrator mehrere Antragstypen konfiguriert wurden, kann der Antragssachbearbeiter auswählen, welchen Antrag er bearbeitet. Falls vom Administrator mehrere Programmtypen für einen bestimmten Antrag konfiguriert wurden, kann der Antragssachbearbeiter auswählen, welches Programm er bearbeitet.

Ein Antrag wird immer für einen Hauptkunden gestartet. Je nach Antragstyp kann der Sachbearbeiter dem Antrag unter Umständen zusätzliche Kunden hinzufügen, z. B. Haushaltsmitglieder, die zusammen mit dem Hauptkunden in einer Wohnung leben. Nachdem der Antrag gestartet wurde, kann der Hauptkunde nicht mehr geändert werden.

### **6.2.1 Hinzufügen eines Antrags zu einem vorhandenen Fall**

Der Antragssachbearbeiter kann einen Antrag zu einem vorhandenen Fall zu einem vorhandenen Kunden hinzufügen. Wenn für einen Kunden beispielsweise bereits ein Fall für den Bezug von Lebensmittelunterstützung vorliegt und er zusätzlich Bargeldunterstützung beantragen möchte, kann der Antragssachbearbeiter den neuen Antrag zu dem bereits vorhandenen Fall des Kunden hinzufügen. Der Antrag wird dabei mit dem vorhandenen integrierten Fall verknüpft und sämtliche neuen Angaben, die für den neuen Antrag erfasst wurden, werden zum vorhandenen Fall hinzugefügt. Weitere Details enthält [6.19, "Anle](#page-41-0)[gen eines Falls für einen Antrag", auf Seite 32.](#page-41-0)

#### <span id="page-31-0"></span>**6.3 Erfassen von Antragsinformationen**

Die für die Einreichung des Antrags erforderlichen grundlegenden Informationen, wie z. B. Name und Anschrift des Kunden, werden mithilfe eines gezielten Fragenpakets erfasst. Die Fragengruppen werden der Reihe nach angezeigt und vom Fallbearbeiter im Zuge der Antragsbearbeitung beantwortet. Die Fragen können je nach Art der im Antrag erfassten Informationen in verschiedene Kategorien unterteilt werden, z. B. Haushalt, Beschäftigung, Ausgaben, Ressourcen. CCI basiert auf der Intelligent Evidence Gathering (IEG)-Infrastruktur von Cúram und ermöglicht Behörden auf diese Weise, automatisierte Fragenkataloge speziell für ihre Programme zu konfigurieren.

### **6.3.1 Erfassen von Kundenangaben**

Ein Antrag kann eingereicht werden, sobald die erforderlichen Mindestangaben eingegeben wurden. Bei Programmen, für die zusätzlich ein Gespräch mit dem Antragssachbearbeiter erforderlich ist, wie z. B. bei der Gewährung von Lebensmittelunterstützung, sind die Schritte Antrag und Gespräch miteinander gekoppelt. Das heißt, dass die Antragsdetails und die zusätzlichen Details, die in der Regel in der Gesprächsphase erfasst werden (z. B. Details zu Einkommen und Ausgaben) zeitgleich erfasst werden können, indem der automatisierte Fragenkatalog fortgesetzt wird. Der Antragssachbearbeiter hat alternativ die Möglichkeit, die verbleibenden Angaben mithilfe der Angabenverwaltungsfunktion von Cúram zu erfassen, nachdem der Antrag eingereicht wurde.

**Anmerkung:** Die Angabenverwaltungsfunktion von Cúram ist nur dann verfügbar, wenn die Angaben für das Programm in Cúram verwaltet werden.

### **6.4 Speichern, Fortsetzen und Verwerfen eines in Bearbeitung befindlichen Antrags**

Der Antragssachbearbeiter hat die Option, die Anwendung an jedem Punkt des automatisierten Fragenkatalogs zu beenden. Er kann den laufenden Antrag speichern und zu einem späteren Zeitpunkt fortsetzen, oder den Antrag vollständig verwerfen, sofern der Kunde dies wünscht.

### **6.5 Einreichen eines Antrags**

Damit der Antrag bei der Behörde registriert wird, muss er eingereicht werden. Der eingereichte Antrag ist der offizielle Beleg dafür, dass der Kunde die jeweiligen Programme beantragt hat. In den meisten Behörden muss der Kunde bei der Einreichung des Antrags bestimmten behördlich festgelegten Rechten und Pflichten zustimmen und bestätigen, dass die gemachten Angaben richtig und wahrheitsgemäß sind. Datenangaben, die nachweislich nicht der Wahrheit entsprechen, können den Tatbestand des Betrugs begründen.

Viele Behörden bieten ihren Kunden unterschiedliche Kanäle für die Einreichung von Anträgen für Programme an. CCI unterstützt die folgenden Kanäle der Antragseinreichung:

- in der Behörde (persönlich)
- telefonisch
- v online über ein Bürgerportal (Cúram Universal Access oder ein anderes externes System)
- auf dem Postweg

### **6.5.1 Einreichen eines Antrags in der Behörde oder per Telefon**

Wenn der Antragssachbearbeiter einen Antrag für einen Kunden erfasst, der persönlich anwesend oder telefonisch mit dem Antragssachbearbeiter verbunden ist, kann der Antragssachbearbeiter den Antrag jederzeit einreichen, nachdem die Pflichtinformationen über den automatisierten Fragenkatalog erfasst wurden.

# <span id="page-32-0"></span>**6.5.2 Einreichen eines Antrags auf elektronischem Weg**

Die Behörde kann das System so konfigurieren, dass online eingereichte Anträge zur Bearbeitung direkt an CCI weitergeleitet werden. Das System kann ferner so konfiguriert werden, dass Anträge an den Antragssachbearbeiter oder an ein Gruppenpostfach weitergeleitet werden, falls eine weiterführende Bearbeitung erforderlich ist. Bei bestimmten Programmen, z. B. der Arbeitslosenversicherung, sollte der Großteil der Online-Anträge nach Möglichkeit automatisch, d. h. ohne Einbeziehung eines Sachbearbeiters bearbeitet werden. Wenn der Antrag vom Kunden fehlerfrei und vollständig ausgefüllt wurde, kann der Antrag automatisch bearbeitet werden. Bei anderen Programmen wiederum ist grundsätzlich die Einbeziehung eines Antragssachbearbeiters erforderlich, um zusätzliche Informationen zum Antrag zu prüfen und zu erfassen, z. B. im Rahmen der Lebensmittelunterstützung.

### **6.5.3 Einreichen eines Antrags auf dem Postweg**

Stellt ein Kunde seinen Antrag auf dem Postweg zu, wird der Antrag in der Poststelle der Behörde angenommen und zur Bearbeitung an den zuständigen Antragssachbearbeiter oder an ein Gruppenpostfach weitergeleitet. Manche Behörden verfügen über Dokumenterfassungs- oder Dokumentverwaltungssysteme. In dem Fall kann der Antrag einer E-Mail oder Aufgabe angehängt und einem Antragssachbearbeiter oder einem Gruppenpostfach zugewiesen werden. Der Antragssachbearbeiter prüft die im Antrag gemachten Angaben und entscheidet über die weitere Vorgehensweise. Die meisten papiergestützten Anträge enthalten weniger Details als Online-Anträge; zudem können Pflichtinformationen nicht erzwungen werden. Deshalb muss der Antragssachbearbeiter entscheiden, inwieweit die gemachten Angaben für die Bearbeitung des Antrags ausreichend sind. Meist vereinbart der Antragssachbearbeiter einen Gesprächstermin mit dem Kunden, um die noch fehlenden Pflichtinformationen zu erfassen.

Wenn die Pflichtinformationen für die Einreichung des Antrags verfügbar sind, kann der Antragssachbearbeiter diese über den automatisierten Fragenkatalog erfassen, das Antragseinreichungsdatum eingeben (gemäß den einschlägigen Behördenrichtlinien für postalisch zugestellte Anträge) und den Antrag einreichen, sodass die Angaben im System gespeichert werden.

### **6.5.4 Weiterleiten eines eingereichten Antrags**

Anträge können an ein Gruppenpostfach, einen bestimmten Benutzer oder eine bestimmte Benutzergruppe weitergeleitet werden, je nachdem, welche Weiterleitungsrichtlinie von der Behörde konfiguriert wurde.

Die CCI-Standardeinstellung sieht vor, dass online eingereichte Anträge an ein Gruppenpostfach für Online-Anträge weitergeleitet werden. Der Antragssachbearbeiter kann über seine Benutzerstartseite oder über die Gruppenpostfachliste in seinem Posteingang auf das Gruppenpostfach zugreifen. Der Antragssachbearbeiter hat die Möglichkeit, Anträge im Gruppenpostfach für Online-Anträge anzuzeigen und sich selbst zuzuweisen.

Anträge, die persönlich in der Behörde gestellt werden, sind standardmäßig dem Sachbearbeiter zugewiesen, der den Antrag einreicht.

#### **6.5.5 Speichern von Antragsinformationen**

Für Anträge, die in der Behörde bearbeitet werden, werden bei der Einreichung die Antragsdetails, die Kundeninformationen und die im Antrag gemachten Angaben im System gespeichert. Erstellt der Benutzer einen neuen Antrag, wird ein integrierter Fall erstellt und bei Einreichung des Antrags mit diesem verknüpft, wobei die Angaben im Fall gespeichert werden. Fügt der Benutzer einen Antrag zu einem vorhandenen Fall hinzu, werden die Angaben im vorhandenen Fall erfasst. Der Antragssachbearbeiter kann die im Antrag erfassten Daten nach der Einreichung anzeigen und bearbeiten. Das System speichert zudem eine schreibgeschützte Kopie der im Antrag gemachten Informationen für behördliche Aufzeichnungszwecke.

#### <span id="page-33-0"></span>**6.5.5.1 Erfassen von Antragsdetails und Erfassen des Antragsdatums**

Das System erfasst Antragsdetails, wie z. B. das Antragseinreichungsdatum und die Empfangsmethode. Darüber hinaus wird mit dem Antrag ein Datensatz der beantragten Programme verknüpft.

Bei online eingereichten Anträgen wird das Antragsdatum automatisch vergeben. Das Datum entspricht dem aktuellen Tagesdatum, sofern der Antrag innerhalb der Geschäftszeiten der Behörde/der örtlichen Geschäftsstelle eingereicht wird. Wird der Antrag außerhalb der Geschäftszeiten der Behörde/der örtlichen Geschäftsstelle eingereicht, entspricht das Eingangsdatum dem Datum des darauffolgenden Geschäftstags. Die Geschäftszeiten der Behörde werden basierend auf dem Ausgangsstandort der Behörde bestimmt, der in Cúram Administration Manager konfiguriert ist (weitere Informationen hierzu enthält das Cúram-Handbuch zur Standortadministration).

Bei in der Behörde gestellten Anträgen kann das Antragsdatum manuell vom Antragssachbearbeiter eingetragen werden, es entspricht jedoch dem aktuellen Tagesdatum. Der Antragssachbearbeiter kann das Antragsdatum bereits eingereichter Anträge bearbeiten.

#### **6.5.5.2 Erfassen von Kundeninformationen**

Die persönlichen Informationen, die der Kunde im Antrag bereitstellt, z. B. Adresse, Geburtsdatum usw., werden im System zu diesem Kunden erfasst. Darüber hinaus erfasst das System persönliche Details weiterer Kunden, wenn beispielsweise zusätzliche Haushaltsmitglieder, die zusammen mit dem Kunden in einer Wohnung leben, erfasst werden. Zusätzliche Kunden werden bei Antragseinreichung mit dem Beteiligtentyp "Anwärter" erfasst. Nach Einreichung des Antrags kann der Antragssachbearbeiter im System nach diesen Kunden suchen und sie mit vorhandenen Kunden abgleichen.

#### **6.5.5.3 Erfassen von Angaben**

Die im Antrag erfassten Angaben werden bei der Einreichung des Antrags in Angabendatensätze konvertiert und können vom Sachbearbeiter angezeigt und aktualisiert werden.

#### **6.5.6 Fristgerechtes Bearbeiten von Anträgen**

Die meisten Behörden geben bestimmte Fristen vor, in deren Rahmen Anträge für den Bezug von Leistungen zu bearbeiten sind. Bei Anträgen auf Lebensmittelunterstützung dürfen beispielsweise maximal 30 Tage zwischen Einreichung und Genehmigung liegen. CCI bietet Behörden die Möglichkeit, Bearbeitungsfristen für die Programme eines Antrags zu konfigurieren. Die Zeitgeber für einen Antrag starten, sobald der Antrag eingereicht wurde.

#### **6.6 Verwalten von Antragsinformationen**

Nach dem Einreichen eines Antrags hat der Sachbearbeiter die Möglichkeit, die im Antrag erfassten Informationen anzuzeigen, zu ergänzen, zu entfernen und zu aktualisieren. Dazu zählen beispielsweise folgende Informationen:

- Kunden
- Programme
- Zeitgeber
- Gesprächstermine
- Angaben
- v Anspruchsberechtigungsprüfungen
- Zugehörige Fälle
- PKR-Beurteilungen
- Notizen
- Anhänge
- Kommunikationen

<span id="page-34-0"></span>CCI verfügt darüber hinaus über eine Erledigungsliste für Anträge, aus der hervorgeht, welche Aufgaben der Sachbearbeiter noch erfüllen muss, um die Bearbeitung des Antrags abzuschließen. Die in der Erledigungsliste aufgeführten Aufgaben werden anhand von CER-Regeln bestimmt und angezeigt, die in der Beraterinfrastruktur ausgeführt werden. Zu den noch ausstehenden Aufgaben des Sachbearbeiters im Zusammenhang mit einem Antrag gehören etwa die Registrierung aller Anwärter als Personen, die Klärung von Fragen zu den gemachten Angaben und die Erfassung von Verifizierungen.

### **6.7 Suchen nach Kunden und Löschen von Kunden aus einem Antrag**

Damit ein Antrag bearbeitet werden kann, müssen alle Kunden des Antrags im System registriert werden. Hat der Kunde seinen Antrag online eingereicht, oder hat der Antragssachbearbeiter eine Schnellregistrierung des Kunden durchgeführt, ist der Kunde als Anwärter registriert. Bei Programmen, die sich auf den Haushalt des Kunden beziehen, wie z. B. die Lebensmittelunterstützung, werden auch alle Haushaltsmitglieder des Antrags als Anwärter registriert. Der Antragssachbearbeiter muss bestimmen, ob es sich bei einem Anwärter um eine bereits im System registrierte Person handelt, oder ob der Anwärter als neue Person zu registrieren ist. Es können auch zusätzliche Kunden zu einem Antrag hinzugefügt oder aus einem Antrag entfernt werden.

Zum Suchen, Abgleichen und Registrieren von Anwärtern als Personen nutzt CCI die Beteiligtenfunktionen in Cúram. Weitere Informationen zu den verschiedenen Beteiligtentypen in Cúram enthält das Cúram-Handbuch zu Beteiligten.

Der Prozess zum Suchen und Löschen von Personen wird im Abschnitt unten beschrieben.

**Anmerkung:** Der Hauptantragsteller eines Antrags kann nach dem Einreichen des Antrags nicht mehr geändert oder entfernt werden.

#### **6.7.1 Suchen und Abgleichen von Kunden**

Bei Eingang eines Antrags führt der Antragssachbearbeiter eine Suche durch, um etwaige Treffer im System für den Anwärter zu identifizieren. Der Antragssachbearbeiter prüft etwaige Treffer und entscheidet dann, ob eine bereits registrierte Person mit dem Kunden übereinstimmt. Falls dem so ist, können die Details des Anwärters mit den Details der registrierten Person verknüpft werden. Das System legt zusätzliche Datensätze für die registrierte Person an, wenn die Details des Anwärters, wie etwa die Adresse oder die Telefonnummer, nicht mit den Details der registrierten Person übereinstimmen. Der Antragssachbearbeiter wird über eine Meldung benachrichtigt, wenn neue Datensätze vorhanden sind.

### **6.7.2 Registrieren eines Kunden als Beteiligtentyp "Person"**

Ergibt die Suche nach einem Kunden keinen Treffer, registriert der Antragssachbearbeiter den Kunden als Person, indem er die persönlichen Daten des Kunden, wie Name, Adresse und Geburtsdatum, erfasst und überprüft.

### **6.7.3 Hinzufügen zusätzlicher Kunden zu einem Antrag**

Zu einem Antrag können zusätzliche Kunden hinzugefügt werden. Angenommen, der Sachbearbeiter hat einen Antrag auf Lebensmittelunterstützung eingereicht und dabei nur die erforderlichen Mindestinformationen eingegeben. In dem Fall kann der Sachbearbeiter zusätzliche Haushaltsmitglieder zu einem späteren Zeitpunkt ergänzen, z. B. während eines Gesprächs mit dem Kunden.

Der Sachbearbeiter führt zunächst eine Suche nach dem zusätzlichen Kunden durch. Falls der Kunde noch nicht im System registriert ist, registriert der Sachbearbeiter den Kunden als Person. Der Sachbearbeiter muss darüber hinaus das Datum eingeben, ab dem der Kunde für den Antrag berücksichtigt werden soll. Im Falle der Lebensmittelunterstützung wäre dies beispielsweise das Datum, an dem der Kunde in den Haushalt eingezogen ist, falls dieses Datum nach dem Antragsdatum liegt.

# <span id="page-35-0"></span>**6.7.4 Entfernen zusätzlicher Kunden aus dem Antrag**

Kunden können aus einem Antrag wieder entfernt werden. Hat ein Kunde beispielsweise einen Online-Antrag eingereicht und dabei versehentlich zusätzliche Haushaltsmitglieder aufgeführt, kann der Sachbearbeiter diese nach entsprechendem Hinweis des Kunden wieder entfernen. Der Antragssachbearbeiter kann mit Ausnahme des Hauptkunden jeden beliebigen Kunden aus einem Antrag entfernen.

### **6.8 Übertragen eines Antrags an einen vorhandenen Fall**

Wenn ein mit dem Antrag verknüpfter Kunde bereits als registrierte Person im System vorhanden ist, muss der Antragssachbearbeiter alle vorhandenen integrierten Fälle des Kunden prüfen und entscheiden, ob der neue Antrag an den vorhandenen Fall zu übertragen ist.

Die Option zum Übertragen eines Antrags ist nur dann verfügbar, wenn alle Anwärter entweder mit einer bereits registrierten Person übereinstimmen oder vollständig registriert wurden. Wenn sich der Sachbearbeiter entschließt, den Antrag zu übertragen, wird der Antrag mit dem vorhandenen Fall verknüpft. Zusammen mit dem Antrag werden sämtliche Antragsdaten, einschließlich der Beteiligtendaten und Angaben, übertragen. Die Angaben werden mit dem Status "In Bearbeitung" zu dem vorhandenen Fall hinzugefügt.

Nachdem ein Antrag übertragen wurde, muss der Antragssachbearbeiter die Angaben des vorhandenen Falls manuell mit den Angaben des übertragenen Antrags abgleichen. Offene Fragen im Zusammenhang mit den Angaben, die sich etwa aus widersprüchlichen Angaben ergeben, können nach der Übertragung vom Berater identifiziert und im Angabenarbeitsbereich für den Antrag markiert werden (siehe [6.10,](#page-36-0) ["Verwalten von Antragsangaben", auf Seite 27\)](#page-36-0).

Der Antragssachbearbeiter kann eine Übertragung wieder rückgängig machen, falls er versehentlich einen Antrag an einen vorhandenen Fall übertragen haben sollte. Dadurch wird die Verknüpfung zwischen dem Antrag und dem vorhandenen Fall aufgehoben und der Antrag wird wieder mit dem neuen integrierten Fall verknüpft, der ursprünglich bei Einreichung des Antrags erstellt wurde. Weitere Informatio-nen zum Anlegen eines Falls für einen Antrag enthält [6.19, "Anlegen eines Falls für einen Antrag", auf](#page-41-0) [Seite 32.](#page-41-0)

### **6.9 Planen eines Kundengesprächs**

Zur Vervollständigung eines Antrags kann der Antragssachbearbeiter ein Gespräch mit dem Kunden vereinbaren. Bei bestimmten Programmen ist ein Gespräch mit dem Kunden Voraussetzung für die Prüfung der Anspruchsberechtigung, z. B. bei der Lebensmittelunterstützung und der Bargeldunterstützung. Bei anderen Programmen, wie z. B. der Arbeitslosenversicherung, ist ein Gespräch mit dem Kunden nur dann erforderlich, wenn im Antrag Informationen fehlen, oder wenn die vorhandenen Informationen widersprüchlich sind.

Ist der Kunde persönlich anwesend oder telefonisch mit dem Antragssachbearbeiter verbunden, können Antragstellung und Gespräch in einem Schritt erfolgen. Ist der Kunde bei der Antragstellung nicht persönlich anwesend oder telefonisch mit dem Antragssachbearbeiter verbunden, weil der Antrag beispielsweise über einen externen Kanal gestellt wird, muss der Antragssachbearbeiter möglicherweise ein Gespräch mit dem Kunden planen.

Der Antragssachbearbeiter hat die Möglichkeit, Gespräche mit nicht anwesenden oder nicht telefonisch erreichbaren Personen zu planen und die erforderlichen Teilnehmer über Datum und Uhrzeit des Gesprächs zu informieren. Zu den für ein Gespräch erfassten Details gehören die Teilnehmer (seitens des Kunden und seitens der Behörde), das Datum, die Uhrzeit und der Ort des Gesprächs.

Die für den Antrag geplanten Gespräche können in der Gesprächsliste oder im Antragskalender überprüft werden. Alternativ können Behördenmitarbeiter, die zu dem Gespräch eingeladen sind, den Gesprächstermin auch in ihrem Benutzerkalender über den Cúram-Posteingang anzeigen.

<span id="page-36-0"></span>Der Antragssachbearbeiter kann sowohl Teilnehmer einladen als auch geplante Gesprächstermine bearbeiten, ergänzen oder abbrechen. Der Benutzer kann weitere Teilnehmer zu dem Gespräch einladen, nachdem der Gesprächstermin geplant wurde. Durch Bearbeiten des Gesprächstermins kann der Benutzer Uhrzeit, Datum und Ort oder die Teilnehmer des Gesprächs aktualisieren. Das Abschließen des Gesprächstermins weist darauf hin, dass sich Kunde und Sachbearbeiter getroffen und das Gespräch geführt haben. Das Abbrechen des Gesprächstermins weist darauf hin, dass das Gespräch nicht stattgefunden hat, etwa weil der Kunde nicht erschienen ist.

### **6.10 Verwalten von Antragsangaben**

CCI bietet zwei Möglichkeiten zum Verwalten von Antragsangaben: den automatisierten Fragenkatalog und den Angabenarbeitsbereich in Cúram.

Die Option zum Erfassen von Angaben über den automatisierten Fragenkatalog ist verfügbar, wenn der Benutzer einen neuen Antrag startet. Die Option zum Erfassen von Angaben über den Angabenarbeitsbereich in Cúram ist verfügbar, sobald der Antrag eingereicht wurde.

# **6.10.1 Erfassen von Angaben über den automatisierten Fragenkatalog**

Wie in den Abschnitten [6.3, "Erfassen von Antragsinformationen", auf Seite 22](#page-31-0) und [6.5, "Einreichen eines](#page-31-0) [Antrags", auf Seite 22](#page-31-0) erwähnt, erfolgt das Starten und Einreichen eines Antrags durch den Antragssachbearbeiter über einen automatisierten Fragenkatalog. Der Antragssachbearbeiter hat die Möglichkeit, den Antrag einzureichen, nachdem die Pflichtinformationen über den automatisierten Fragenkatalog erfasst wurden, oder den automatisierten Fragenkatalog fortzusetzen, um ein Maximum an Antragsangaben zu erfassen.

Der Antragssachbearbeiter wird durch einen umfassenden Fragenkatalog geführt, um sicherzustellen, dass alle für die Bearbeitung des Antrags erforderlichen Informationen erfasst werden, z. B. persönliche Angaben zum Kunden sowie Angaben zur Beschäftigung, zum Einkommen, zu den Ressourcen und den Ausgaben des Kunden. Diese Option ist insbesondere für Benutzer mit wenig Erfahrung hilfreich. Wenn die Behörde das Angabenmodul in Cúram implementiert hat, werden bei der Einreichung eines Antrags die Antragsdaten mit den relevanten Datensätzen dieses Moduls abgeglichen. Der Benutzer kann die Angaben weiterhin über die Angabenverwaltungsfunktion von Cúram pflegen.

**Anmerkung:** Der automatisierte Fragenkatalog ist verfügbar, wenn der Antragssachbearbeiter den Antrag für einen persönlich anwesenden oder telefonisch verbundenen Kunden ausfüllt. Bei Online-Anträgen kann der Antragssachbearbeiter die erforderlichen Angaben über den Angabenarbeitsbereich in Cúram vervollständigen.

# **6.10.2 Verwalten von Angaben im Angabenarbeitsbereich in Cúram**

Angaben zu einem Antrag werden im Angabenarbeitsbereich in Cúram verwaltet. Folgende Ansichten sind im Angabenarbeitsbereich verfügbar:

- Dashboard-Ansicht für Angaben
- Angabenverlauf
- Angabentyp-Ansicht
- Angabentyp-Liste
- Liste der aktiven Angaben
- Liste der in Bearbeitung befindlichen Angaben
- Liste der offenen Fragen
- Liste der Verifizierungen
- Liste der eingehenden Angaben

Weitere Informationen zum Angabenarbeitsbereich in Cúram enthält das Cúram-Handbuch zu zeitbezogenen Angaben.

#### <span id="page-37-0"></span>**6.10.2.1 Pflegen von Angaben**

Der Antragssachbearbeiter kann Angaben anzeigen, einfügen und bearbeiten, aktive Angaben entfernen oder in Bearbeitung befindliche Angabe verwerfen. Wenn der Antragssachbearbeiter mit der Bearbeitung der Angaben für einen Antrag fertig ist, kann er die Änderungen übernehmen, sodass alle in der Bearbeitung befindlichen Angaben aktiviert und alle aktiven Angaben mit dem Status "Ausstehende Entfernung" entfernt werden. Bei Bedarf kann die Behörde einen zusätzlichen Schritt konfigurieren, um Änderungen, die an den Angaben vorgenommen werden, von einem Supervisor genehmigen zu lassen. Falls von der Behörde entsprechend konfiguriert, kann der Antragssachbearbeiter auch Angaben zwischen verschiedenen Fällen übertragen.

#### **6.10.2.2 Verifizieren von Angaben**

Der Antragssachbearbeiter hat die Möglichkeit, Angabenverifizierungen für einen bestimmten Angabentyp anzuzeigen und zu verwalten. Der Antragssachbearbeiter kann eine Liste anzeigen, in der alle mit den Angaben eines Antrags verknüpften Verifizierungen enthalten sind. Verifizierungsinformationen sind auch auf der Angabentypebene verfügbar.

**Anmerkung:** Verifizierungen sind nur dann verfügbar, wenn die Behörde das Modul "Cúram Verifications Engine Enterprise" installiert hat. Weitere Informationen zu den verfügbaren Funktionen für die Verwaltung von Angabenverifizierungen in Cúram enthält das Handbuch zu Cúram Verification.

#### **6.10.3 Antrags- und fallübergreifendes Verwalten von Angaben**

CCI interagiert mit Cúram Evidence Broker, um Behörden die Konfiguration von Datenfreigaben über verschiedene Anträge und Fälle hinweg zu ermöglichen. Die Behörde kann die Fälle konfigurieren, die gemeinsam auf aktive Angaben zugreifen sollen. CCI unterstützt diese Funktionalität auf Antragsebene, sodass Angaben, die für einen Antrag aktiviert wurden, über den Evidence Broker auch für andere Falltypen verwendet werden können, falls die Behörde dies entsprechend konfiguriert hat. Angaben aus einem anderen, nicht zugehörigen Fall, die in dem Antrag mit verwendet werden sollen, können vom Antragssachbearbeiter angezeigt werden. Ferner kann der Antragssachbearbeiter die Aufnahme dieser Angaben in die Liste der eingehenden Angaben der Registerkarte "Angaben" annehmen oder verweigern.

### **6.11 Prüfen der Anspruchsberechtigung für einen Antrag**

Der Antragssachbearbeiter hat die Möglichkeit, die Anspruchsberechtigung des Kunden jederzeit zu prüfen, nachdem der Antrag eingereicht und alle Anwärter des Antrags registriert wurden. Die Anspruchsberechtigungsprüfung gibt Aufschluss darüber, welche Leistungen dem Kunden möglicherweise zustehen. Die Prüfung kann in jeder beliebigen Phase des Antragsprozesses durchgeführt werden. Dabei werden bestimmte Regeln auf die zu dem Zeitpunkt im Antrag verfügbaren aktiven und in Bearbeitung befindlichen Angaben angewandt. Der Antragssachbearbeiter kann die Anspruchsberechtigung mehrfach prüfen.

Die Funktion zum Prüfen der Anspruchsberechtigung basiert auf programmspezifischen Anspruchsberechtigungsregeln. CCI stellt eine Infrastruktur bereit, die es Behörden ermöglicht, bestimmte Regeln für die Überprüfung der Anspruchsberechtigung zu verwenden. Konfiguriert eine Behörde CCI beispielsweise mit CGISS, werden für die Prüfung der Anspruchsberechtigung bei Lebensmittelunterstützungsanträgen die CGISS-Anspruchsberechtigungsregeln verwendet.

Verwaltet eine Behörde mehrere Programme, kann sie Regeln implementieren, um bei Anträgen grundsätzlich die Anspruchsberechtigung für alle Programme zu prüfen, auch für solche, die der Kunde gar nicht beantragt hat. Je nach Ergebnis der Anspruchsberechtigungsprüfung kann der Kunde seinen Antrag möglicherweise um bestimmte Programme erweitern. Bearbeitet eine Behörde beispielsweise Lebensmittel- und Bargeldunterstützungsanträge und ein Kunde beantragt nur Lebensmittelunterstützung, kann der Antragssachbearbeiter den Antrag auch auf Anspruchsberechtigung für Bargeldunterstützung prüfen. Bei positivem Ergebnis kann der Kunde seinen Antrag entsprechend erweitern (weitere Informationen enthält [6.13, "Verwalten von Programmen innerhalb eines Antrags", auf Seite 29\)](#page-38-0).

<span id="page-38-0"></span>Der Antragssachbearbeiter kann eine Liste aller Anspruchsberechtigungsprüfungen anzeigen, die für einen Antrag durchgeführt wurden.

### **6.12 Einstellen des Antragsstatus auf "Bereit für Entscheidung"**

Wenn ein Antrag vollständig ist und Antragssachbearbeiter und Kunde damit zufrieden sind, kann der Antrag mit dem Status "Bereit für Entscheidung" versehen werden. CCI sieht eine standardmäßige Weiterleitung von Anträgen mit diesem Status vor. Der Antrag wird in das Gruppenpostfach für entscheidungsbereite Anträge weitergeleitet, wo er von einem Berechtigungssachbearbeiter zur abschließenden Bearbeitung übernommen werden kann.

Alternativ kann das System so konfiguriert werden, dass der Antrag seinen bisherigen Status beibehält (d. h. der Antrag weiterhin dem aktuellen Benutzer zugewiesen ist) oder an einen bestimmten Benutzer weitergeleitet wird.

Die Standardabwicklung in CCI sieht vor, dass ein Antrag, wenn er von einem Berechtigungssachbearbeiter mit dem Status "Bereit für Entscheidung" versehen wird, dem aktuellen Benutzer zugewiesen bleibt und er nicht an das Gruppenpostfach für entscheidungsbereite Anträge weitergeleitet wird.

### **6.13 Verwalten von Programmen innerhalb eines Antrags**

Sowohl der Antragssachbearbeiter als auch der Berechtigungssachbearbeiter haben die Möglichkeit, angefragte Programme zu Anträgen hinzuzufügen bzw. aus Anträgen zu entfernen. Wenn ein Kunde beispielsweise Lebensmittelunterstützung beantragt hat, potenziell jedoch auch für den Bezug von Bargeldunterstützung in Frage kommt, kann der Sachbearbeiter das Bargeldunterstützungsprogramm zu dem vorhandenen Antrag hinzufügen. Wird ein Programm zu einem Antrag hinzugefügt, starten die Zeitgeber für dieses Programm am Tag der Hinzufügung.

### **6.13.1 Hinzufügen von Programmanforderungen**

Der Sachbearbeiter kann eine Programmanforderung hinzufügen, indem er den Programmtyp und das Datum der Anforderung auswählt. Er kann eine Programmanforderung für Programme hinzufügen, die derzeit nicht mit dem Antrag verknüpft sind oder zuvor entfernt wurden.

### **6.13.2 Zurückziehen von Programmanforderungen**

Auf Wunsch des Kunden kann der Sachbearbeiter eine Programmanforderung aus einem Antrag zurückziehen. Der Sachbearbeiter muss dazu das Datum der Zurückziehung und einen Grund dafür eingeben.

#### **6.13.2.1 Verwalten von Online-Stornoanforderungen**

Reicht ein Kunde online eine Stornoanforderung ein, wird diese mit dem Antrag verknüpft und der Antragssachbearbeiter oder der Berechtigungssachbearbeiter haben die Option, den Stornoantrag zu bestätigen. CCI sieht eine Standardweiterleitung für online eingereichte Stornoanforderungen an das Gruppenpostfach für Online-Stornoanforderungen vor. Von dort aus können die Stornoanforderungen ebenfalls angezeigt und bestätigt werden.

# **6.13.3 Erneutes Öffnen von Programmen**

Programme, die abgelehnt oder aus einem Antrag zurückgezogen wurden, können erneut geöffnet werden, wenn der Behörde ein Fehler unterlaufen ist, ein Kunde nach einer Ablehnung erforderliche Informationen vorlegt, eine Widerspruchsentscheidung das erneute Öffnen des Programms festlegt oder ein anderer Grund eintritt.

Bearbeiter können abgelehnte oder zurückgezogene Programme in einem Antrag mit dem Status "Bereit für Entscheidung" oder "Entschieden" neu öffnen. Alternativ können zurückgezogene Programme in einem Antrag mit Status "Übermittelt" neu geöffnet werden. Benutzer können einen Grund für das erneute Öffnen des Programms auswählen und Kommentare eingeben. Die Behörde kann die Gründe konfigurie<span id="page-39-0"></span>ren, die dem Bearbeiter angezeigt werden. Mit dem erneuten Öffnen eines Programms in einem Antrag wird dem Programm wieder der Status "Ausstehend" und dem Antrag der Status "Übermittelt" zugewiesen (sofern dies nicht bereits der Status des Antrags war).

Die Behörde kann den Verlauf der Details zum erneuten Öffnen und von Zurückziehungsanträgen für ein Programm in einem Antrag anzeigen.

Programme können mit Anliegenzeitgebern verknüpft sein – Behörden können beispielsweise die Verwendung eines Programmzeitgebers konfigurieren, damit der Antrag innerhalb einer bestimmten Anzahl von Tagen verarbeitet wird. Bei Ablehnung oder Zurückziehung eines Programms wird der verknüpfte Zeitgeber mit dem Status "Vollendet" aktualisiert und das Enddatum eingestellt. Der Zeitgeber kann so konfiguriert werden, dass die Zeitzählung beim erneuten Öffnen eines Programms in einem Antrag fortgesetzt wird. Die Behörde kann das Datum für die Fortsetzung des Zeitgebers entweder als das Datum konfigurieren, an dem ein Programm in einem Antrag abgelehnt oder zurückgezogen wurde, oder das Datum des erneuten Öffnens verwenden.

#### **6.14 Identifizieren empfohlener Programme**

Der Berechtigungssachbearbeiter hat die Aufgabe, anhand der Antragsdaten zu bestimmen, für welche Programme der Kunde anspruchsberechtigt ist. Er kann dazu die vorhandenen Anspruchsberechtigungsprüfungen für den Antrag überprüfen oder eine neue Anspruchsberechtigungsprüfung durchführen, um sicherzustellen, dass zwischenzeitlich erfolgte Änderungen an den Angaben oder Daten berücksichtigt werden. Wurde für den Antrag mindestens eine Anspruchsberechtigung festgestellt, setzt der Sachbearbeiter die Bearbeitung des Antrags fort und genehmigt die Leistungen.

### **6.14.1 Erstellen von Überweisungen**

Wurde für den Antrag keine Anspruchsberechtigung festgestellt, kann der Berechtigungssachbearbeiter eine Überweisung an eine andere Behörde oder einen anderen sozialen Dienst erstellen, die/der dem Kunden möglicherweise weiterhelfen könnte. Weitere Informationen zum Erstellen von Überweisungen enthält [Kapitel 8, "Überweisen von Kunden an externe Behörden und Dienstleister", auf Seite 39.](#page-48-0)

### **6.15 Beurteilen von Priorität, Komplexität und Risiko eines Antrags**

Die Priorität, die Komplexität und das Risiko eines Antrags werden über den gesamten Lebenszyklus des Antrags bestimmt (PKR-Beurteilung). Die Behörde kann den Zeitpunkt konfigurieren, an dem eine PKR-Beurteilung ausgelöst wird. Eine PKR-Beurteilung kann in folgenden Situationen ausgelöst werden:

- wenn ein Antrag eingereicht wird
- v wenn alle Anwärter eines Antrags abgeglichen oder registriert wurden
- wenn Angaben für einen Antrag übernommen werden
- v wenn eine Anspruchsberechtigungsprüfung durchgeführt wird
- v wenn Programmanforderungen zu einem Antrag hinzugefügt oder entfernt werden
- v wenn der Antragssachbearbeiter oder der Berechtigungssachbearbeiter manuell die Durchführung der PKR-Beurteilung initiieren

Es können ferner Empfehlungen konfiguriert werden, die auf den PKR-Beurteilungen des Antrags beruhen und nach der Durchführung einer PKR-Beurteilung angezeigt werden.

Die PKR-Beurteilung ist insbesondere dann von Bedeutung, wenn die Anspruchsberechtigung eines Kunden für ein oder mehrere Programme des Antrags festgestellt wurde, da der Kunde in dem Fall sehr wahrscheinlich längere Zeit Kunde der Behörde sein wird. Die PKR-Beurteilung ermöglicht Behörden eine effizientere Interaktion mit den Kunden.

<span id="page-40-0"></span>CCI stellt zwar keine Musterregeln oder Musterreaktionen für die PKR-Beurteilung bereit, allerdings bietet CCI eine Infrastruktur, mit deren Hilfe Behörden eigene PKR-Regeln und -Reaktionen implementieren können.

#### **6.16 Verwalten des Behördenkontakts**

Bearbeiter können Notizen, Anhänge und Kommunikationen zu einem Antrag erstellen und pflegen.

Es können Notizen zu einem konkreten Antrag erfasst und gepflegt werden. Dabei wird auch der Verlauf der Notizen verfolgt.

Ein Anhang ist eine ergänzende Datei, z. B. ein Textdokument, das einem Antrag beigefügt wird. Eine Behörde kann eingescannte Dokumente, die unterstützende Informationen zu einem Antrag enthalten (z. B. eine Geburtsurkunde oder ein Kontoauszug), als Anhang hinzufügen. Es werden verschiedene Dateitypen wie Microsoft<sup>®</sup> Word, Microsoft<sup>®</sup> Excel und PDF unterstützt. Die Dateigröße des Anhangs ist nicht beschränkt; mithilfe einer Umgebungsvariablen kann jedoch eine Beschränkung festgelegt werden. Wenn einem Antrag eine Datei angefügt wurde, können auch andere Systembenutzer, die über die entsprechenden Sicherheitsberechtigungen verfügen, darauf zugreifen.

Eine Behörde kann Kommunikationen zu Kunden des Antrags erstellen und verwalten. Kommunikationen umfassen Telefongespräche, E-Mail-Nachrichten und Briefe. Sie können formlos sein oder auf Vorlagen basieren. Zu den weiteren Funktionen für Kommunikationen gehören die Verwaltung von ein- und ausgehenden Kommunikationen und die Anzeige von Kommunikationslisten, die sich auf die Kunden eines Antrags beziehen. Weitere Informationen zu Kommunikationen enthält das Cúram-Handbuch zu CKommunikation.

#### **6.17 Verwalten von Zeitrahmen**

Die meisten Programme sehen einen bestimmten Zeitrahmen für die Bearbeitung von Anträgen vor. Antragssachbearbeiter und Berechtigungssachbearbeiter müssen sicherstellen, dass die Anträge gemäß den jeweils geltenden Zeitgebern bearbeitet werden. Antragszeitgeber werden hauptsächlich für Berichtszwecke überwacht. Supervisoren können anhand der Zeitgeber feststellen, ob ein bestimmter Sachbearbeiter zu viel Zeit für die Bearbeitung von Anträgen benötigt. Auch der Behörde selbst können Nachteile entstehen, wenn die Bearbeitungszeitrahmen insgesamt nicht den Standards entsprechen.

**Anmerkung:** Antragszeitgeber in CCI basieren auf der Meilensteinfunktion von Cúram. Weitere Informationen zu Meilensteinen enthalten das Cúram-Handbuch zu Untersuchungen und das Handbuch zu Cúram Service Planning.

### **6.18 Genehmigen und Ablehnen von Leistungen**

Anhand der Überprüfung der Anspruchsberechtigungsergebnisse kann der Berechtigungssachbearbeiter die beantragten Leistungen genehmigen oder ablehnen. In Abhängigkeit von der Konfiguration der Anspruchsberechtigungsregeln und -ergebnisse durch die Behörde sind die Optionen zum Genehmigen bzw. zum Ablehnen je Anspruchsberechtigungsentscheidung oder je Unterstützungseinheit verfügbar.

Entscheidet sich der Benutzer für die Genehmigung von Leistungen, stellt CCI ein Ereignis bereit, mit dessen Hilfe die Behörde die Antragsbearbeitung individuell anpassen kann. Bestimmte Behörden möchten einen Produktbereitstellungsfall für die genehmigte Leistung erstellen. Andere wiederum möchten vielleicht einen Interventionsplan für die genehmigte Leistung erstellen.

### **6.18.1 Einlegen von Widerspruch gegen Programmablehnungen**

Benutzer können Widersprüche gegen abgelehnte Programme eines Antrags erfassen und verwalten. Dabei kann ein gemeinsamer Widerspruch für eines oder mehrere abgelehnte Programme eines Antrags erstellt werden. Wenn ein Benutzer beispielsweise einen Antrag auf Einkommensbeihilfe für Lebensmittel<span id="page-41-0"></span>und Bargeldunterstützung übermittelt und beide Programme abgelehnt werden, kann der Benutzer einen gemeinsamen Widerspruchsfall für beide Programmablehnungen erstellen. Des Weiteren besteht die Möglichkeit, einem bestehenden Widerspruchsfall einen neuen Widerspruch gegen einen Programmantrag hinzuzufügen.

Wenn gegen einen Programmantrag Widerspruch eingelegt wird, wird zur Verwaltung des Widerspruchs ein Widerspruchsfall erstellt. Dadurch wird eine Ereignisfolge gestartet, zu der das Sammeln von Erklärungen, das Planen von Anhörungen, die Prüfung, ob die Entscheidung über das Programm aufgehoben wird, und die Implementierung der Widerspruchsentscheidung gehören.

Benutzer können eine Liste der Widersprüche anzeigen, die mit einem Antrag verknüpft sind. In dieser Ansicht werden alle Widersprüche zu allen Programmanträgen in einem Antrag angezeigt. Sobald über einen Antrag entschieden wurde, werden alle genehmigten Programmanträge im Rahmen eines laufenden integrierten Falls verwaltet. Widersprüche können dann über diesen Fall angezeigt werden.

In Curam Appeals gibt es drei Widerspruchstypen: Anhörungsfall, Anhörungsprüfung und gerichtliche Überprüfung. Die einzelnen Widerspruchstypen werden auf unterschiedliche Weise verarbeitet. Widerspruchsverfahren werden in der Administrationsanwendung konfiguriert. Weitere Informationen zu Widerspruchsverfahren und den Konfigurationseinstellungen für Widersprüche enthält das Handbuch zu Cúram Appeals.

### **6.19 Anlegen eines Falls für einen Antrag**

Nachdem ein Antrag erstellt wurde, stehen dem Antragssachbearbeiter eine Reihe von Optionen zur Verfügung, um einen Fall anzulegen und den Antrag zu bearbeiten. Die Behörde kann konfigurieren, wie die einzelnen Antragssituationen gehandhabt werden sollen. Beim Anlegen eines Falls für einen Antrag stehen dem Antragssachbearbeiter drei Hauptoptionen zur Verfügung:

- v Erstellen eines neuen Falls
- v Hinzufügen eines Antrags zu einem vorhandenen Fall
- v Übertragen eines Antrags zu einem vorhandenen Fall, wobei die mit dem Antrag verknüpften Kunden bereits als Personen im System registriert sind

Unabhängig davon, für welche Option sich der Sachbearbeiter entscheidet, erfolgt die gesamte Antragsbearbeitung über den Antrag und nicht über den zugrunde liegenden Fall. Die Behörde kann konfigurieren, ob die Option zum Hinzufügen oder Übertragen eines Antrags zu einem vorhandenen Fall für Antragssachbearbeiter und Berechtigungssachbearbeiter zur Verfügung stehen soll.

### **6.19.1 Erstellen eines neuen Falls**

Nachdem ein Antrag eingereicht wurde, werden (je nach Konfiguration durch die Behörde) ein oder mehrere integrierte Fälle erstellt und mit dem Antrag verknüpft. Sämtliche Angaben und Kunden, die über den automatisierten Fragenkatalog erfasst wurden, werden zu dem bzw. den integrierten Fällen hinzugefügt.

Je nach Konfiguration durch die Behörde kann dem Benutzer der integrierte Fall an verschiedenen Punkten des Antragsprozesses angezeigt werden, z. B. nachdem mindestens ein Programm des Antrags genehmigt wurde. Weitere Informationen zu den für Behörden verfügbaren Konfigurationen enthält [10.4.12,](#page-58-0) ["Erstellen eines neuen Falls für einen Antrag", auf Seite 49.](#page-58-0)

### **6.20 Entscheiden über Anträge**

Der Status eines Antrags wird automatisch auf "Entschieden" gesetzt, wenn alle mit dem Antrag verknüpften Programme den Status "Genehmigt", "Abgelehnt" oder "Zurückgezogen" aufweisen. Falls Programme genehmigt wurden (d. h. eine Entscheidung basierend auf den Anspruchsberechtigungsergebnissen genehmigt wurde), wird die weitere Anspruchsberechtigung für den oder die Kunden innerhalb des angelegten integrierten Falls verwaltet.

# <span id="page-42-0"></span>**6.20.1 Benachrichtigen des Kunden über den Anspruchsberechtigungsbeschluss**

Sobald der Antrag den Status "Entschieden" aufweist, kann dem Kunden eine Mitteilung zugestellt werden, um ihn über den Anspruchsberechtigungsbeschluss in Kenntnis zu setzen. Diese Option kann von der Behörde konfiguriert werden.

### **6.21 Eigentum von Anträgen**

Anträge werden von Benutzern mit Berechtigungen eines Antragseigentümers durch seinen Lebenszyklus geleitet. Der Antragseigentümer ist für die Antragsbearbeitung verantwortlich. Antragseigentümer pflegen typischerweise die Antragsinformationen, prüfen die Anspruchsberechtigung, nehmen die endgültige Feststellung vor und autorisieren die Leistungen für Kunden.

Das Anwendungseigentum kann einem beliebigen Organisationsobjekt zugewiesen werden, d. h. einem Benutzer, einer Organisationseinheit, einer Position oder einem Gruppenpostfach. Dadurch können Organisationen eine eigene Anwendungseigentumsstrategie implementieren, indem Benutzer die Berechtigung erhalten, innerhalb einer Organisationseinheit, einer Position oder einem Gruppenpostfach Aufgaben zu einem Antrag auszuführen. Bei Zuweisung des Antragseigentums zu einem Organisationsobjekt oder einer Gruppe kann ein Antrag von mehreren Benutzern angezeigt werden.

Es ist auch möglich, einen bestimmten Benutzer oder eine Benutzergruppe in der Organisation manuell als Antragseigentümer festzulegen. Common Intake stellt Ereignisankerpunkte vor und nach Eigentümerwechseln für den Antrag bereit, damit Behörden eigene Prüfungen zu den Benutzerrollen implementieren können, die über die Berechtigungen zum Erstellen neuer Antragseigentümer verfügen.

### **6.22 Antragsstatus**

Ein Antrag kann während seines Lebenszyklus verschiedene Status annehmen. Diese Status sind in der folgenden Tabelle beschrieben.

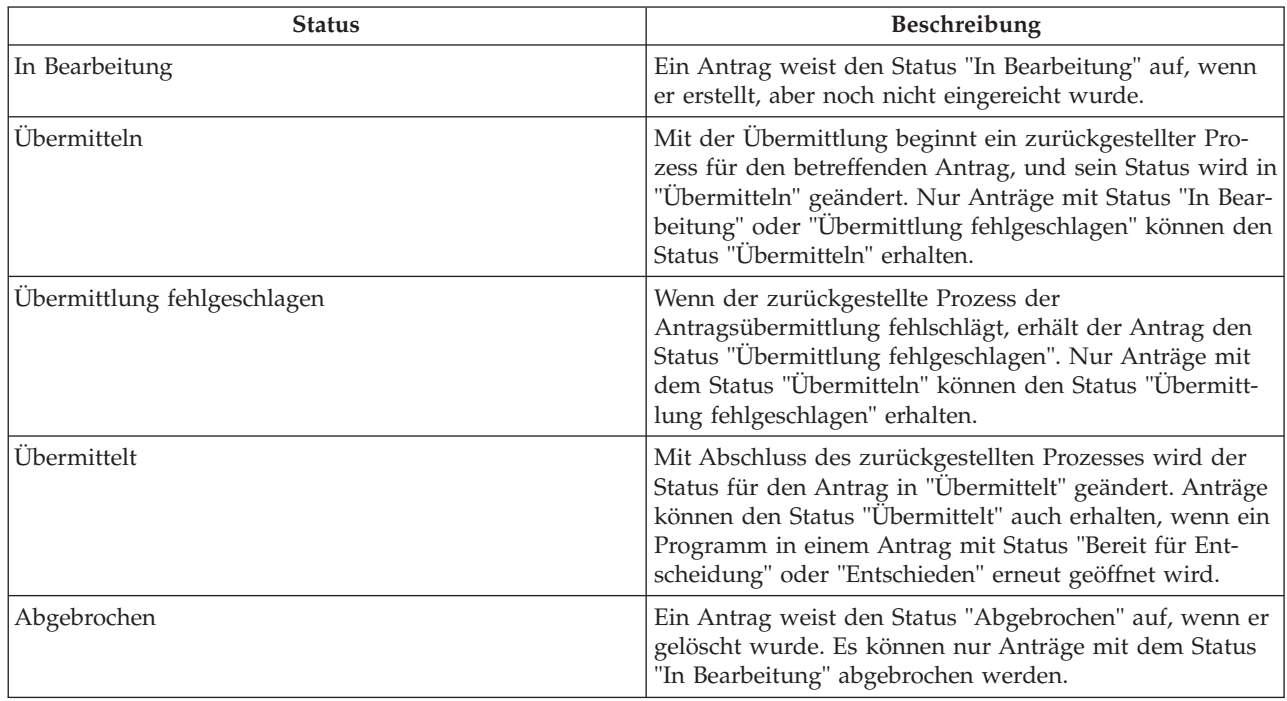

*Tabelle 1. Antragsstatus*

<span id="page-43-0"></span>*Tabelle 1. Antragsstatus (Forts.)*

| <b>Status</b>           | <b>Beschreibung</b>                                                                                                    |
|-------------------------|----------------------------------------------------------------------------------------------------|
| Bereit für Entscheidung | Ein Antrag weist den Status "Bereit für Entscheidung"<br>auf, wenn die Antragsbearbeitungsphase abgeschlossen<br>ist. Nur Anträge mit dem Status "Übermittelt" können<br>entscheidungsbereit sein.                                                      |
| Entschieden             | Ein Antrag weist den Status "Entschieden" auf, wenn alle<br>mit ihm verknüpften Programme den Status "Geneh-<br>migt", "Abgelehnt" oder "Zurückgezogen" aufweisen (d.<br>h. wenn keines der verknüpften Programme den Status<br>"Ausstehend" aufweist). |

Die mit einem Antrag verknüpften Programme durchlaufen ebenfalls verschiedene Status, die sich auch auf den Gesamtstatus des Antrags auswirken. Folgende Programmstatus sind verfügbar:

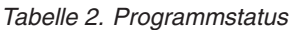

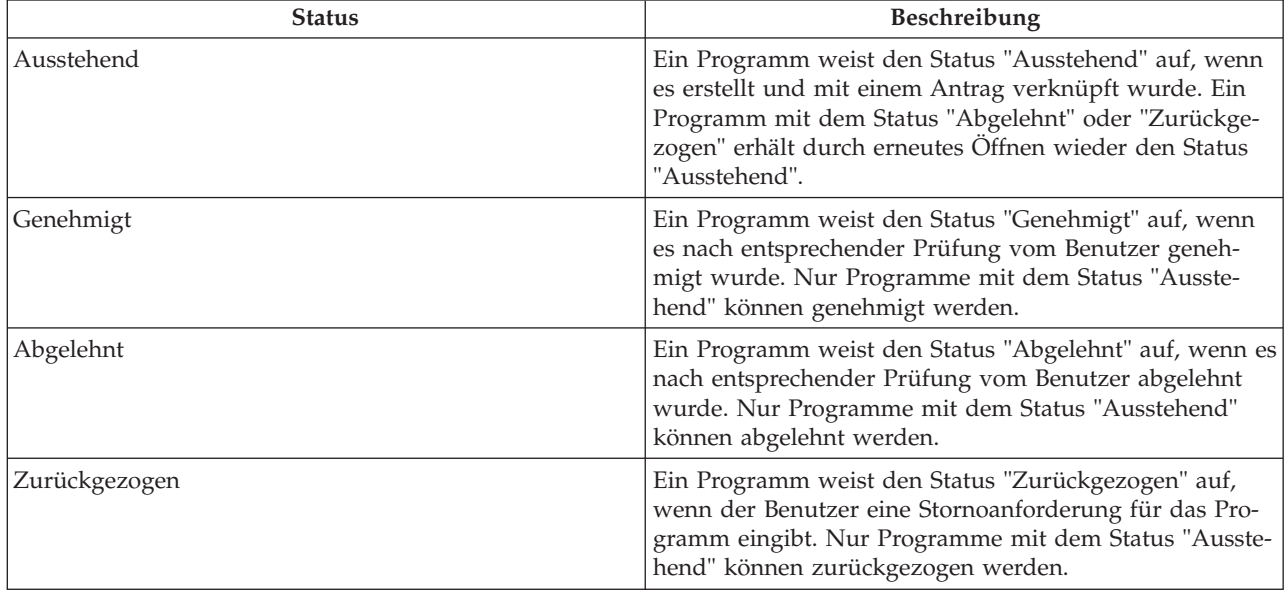

Der Status eines Antrags wird automatisch auf "Entschieden" gesetzt, wenn alle mit dem Antrag verknüpften Programme den Status "Genehmigt", "Abgelehnt" oder "Zurückgezogen" aufweisen.

**Anmerkung:** Wenn für einen Antrag ein zurückgestellter Prozess beginnt, wird der Antragsfall vom Standardbenutzer erstellt. Diese Situation kann durch eine Falleigentumsstrategie geändert werden, die durch einen nach Falltyp konfigurierbaren Workflowprozess definiert wird.

**Anmerkung:** Die Einstellung für den Programmantrag wird nicht automatisch vorgenommen. Konkrete Lösungsimplementierungen müssen auf Ereignisse reagieren, die durch die Autorisierung oder Ablehnung von Programmempfehlungsergebnissen ausgelöst werden, und die Programmantragsstatus entsprechend konfigurieren.

# <span id="page-44-0"></span>**Kapitel 7. Unterstützen von Kunden beim Melden von Lebensereignissen**

# **7.1 Einführung**

Ein Lebensereignis ist eine Situation im Leben eines Kunden, die eine Reihe von Transaktionen zwischen dem Kunden und verschiedenen Behörden auslösen kann, z. B. Heirat, die Geburt eines Kindes oder eine Veränderung im Zusammenhang mit der Beschäftigung. Veränderungen dieser Art können sich auf die Leistungen auswirken, die ein Kunde bezieht, und es ist daher wichtig, diese Veränderungen bei der Behörde zu melden. Der Prozess für die Verwaltung solcher Lebensereignisse ist davon abhängig, ob für den Kunden ein aktiver Fall existiert oder nicht. Da es Sinn und Zweck der Lebensereignisfunktionen ist, bestehenden Kunden die Meldung persönlicher Veränderungen oder Ereignisse bei der Behörde zu ermöglichen, sind diese Funktionen nur für registrierte Personen und nicht für Anwärter verfügbar. Um die Bedürfnisse von Anwärtern zu identifizieren, hat der Antragssachbearbeiter die Möglichkeit, eine Triage durchzuführen.

CCI verfügt zwar nicht über vorkonfigurierte Skripts oder Regeln für Lebensereignisse, stellt jedoch die erforderliche Infrastruktur bereit, um Behörden die Konfiguration eigener Skripts und Regeln für die zu erfassenden Lebensereignisse zu ermöglichen.

Der folgende Abschnitt beschreibt die in CCI verfügbaren Lebensereignisfunktionen.

#### **7.2 Erfassen von Lebensereignissen von Kunden**

Der Sachbearbeiter kann ein neues Lebensereignis entweder über die Liste der verfügbaren Lebensereignisse oder über den Berater erstellen. Es steht eine Beschreibung der Kategorie und des Lebensereignisses bereit, sodass der Sachbearbeiter klar erkennen kann, welches Lebensereignis die erforderlichen Informationen umfasst.

Bei der Erfassung eines Lebensereignisses wird der Sachbearbeiter durch einen Fragenkatalog geführt. Nachdem die Details zu dem Lebensereignis erfasst wurden, werden sie über den Datenbroker an den oder die davon betroffenen Fälle übertragen, sofern vorhanden. Der Falleigentümer entscheidet dann, ob die Veränderungen für den Kundenfall übernommen werden sollen.

**Anmerkung:** Das System überträgt die aktualisierten Angaben an all diejenigen Fälle, die von der Behörde für den Empfang von Aktualisierungen im Zusammenhang mit gemeldeten Lebensereignissen vom Datenbroker konfiguriert wurden. Weitere Informationen zum Datenbroker enthält das Handbuch zu Cúram Evidence Broker.

Basierend auf den Angaben des Kunden zu dem betreffenden Lebensereignis wird eine Reihe von Empfehlungen angezeigt.

#### **7.2.1 Erfassen eines Lebensereignisses für Kunden mit einem aktiven Fall**

Meldet ein Kunde, für den ein aktiver Fall existiert, ein Lebensereignis, das sich auf diesen Fall auswirkt, müssen die Details zum Lebensereignis erfasst und an den bzw. die Fälle übertragen werden. Der Sachbearbeiter stellt dem Kunden eine Reihe von Fragen aus einem Fragenkatalog, um die Details zu dem Lebensereignis sowie zu anderen damit verbundenen Lebensereignissen, die möglicherweise eingetreten sind, zu erfassen. Meldet ein Kunde beispielsweise einen Umzug, kann es gut sein, dass der Kunde auch den Arbeitgeber gewechselt hat oder sich die Zusammensetzung seines Haushalts verändert hat.

<span id="page-45-0"></span>Nachdem die Details zu dem Lebensereignis bzw. zu den Lebensereignissen erfasst wurden, werden sie an den relevanten Falleigentümer übertragen, der dann entscheidet, ob sie für den aktiven Fall übernommen werden oder nicht. Im vorliegenden Fall würde das System auch Empfehlungen für den Kunden ausgeben, da der Kunde möglicherweise aufgrund des Lebensereignisses an andere Anbieter von Sozialleistungen überwiesen werden oder zusätzliche Leistungen beantragen möchte. Bezieht ein Kunde beispielsweise bereits Lebensmittelunterstützung und wird dann arbeitslos, könnte er zusätzlich Leistungen aus der Arbeitslosenversicherung beantragen.

# **7.2.2 Erfassen eines Lebensereignisses für Kunden ohne aktiven Fall**

Meldet ein Kunde, für den kein aktiver Fall existiert, der Behörde ein Lebensereignis, kann der Sachbearbeiter ein Triage-Skript ausführen, um Informationen zu dem jeweiligen Lebensereignis und etwaigen anderen Lebensereignissen zu erfassen, die damit in Zusammenhang stehen. Meldet ein Kunde beispielsweise den Verlust seines Arbeitsplatzes und möchte er deshalb Leistungen beantragen, kann der Sachbearbeiter ein Lebensereignis aufgrund einer Veränderung der Beschäftigung auswählen, wodurch ein Triage-Skript mit ausführlicheren Fragen zur Beschäftigung des Kunden und seiner finanziellen Situation ausgeführt werden würde. Anhand der Antworten gibt das System anschließend Empfehlungen für den Kunden aus. Dadurch wird sichergestellt, dass sich die Empfehlungen auf ein ganz bestimmtes Lebensereignis beziehen. Basierend auf diesen Empfehlungen kann der Sachbearbeiter entweder eine Überweisung erstellen, mit der Prüfung fortfahren, Leistungen beantragen oder ggf. Soforthilfemaßnahmen in die Wege leiten.

### **7.3 Empfehlen von Programmen und Diensten auf der Grundlage von Lebensereignisergebnissen**

Basierend auf den Antworten des Kunden wird dem Sachbearbeiter eine Liste empfohlener Sozialleistungen, Dienstleister und Regierungsprogramme angezeigt, die für die Bedürfnisse des Kunden am besten geeignet sind. Auf der Ergebnisseite können auch Hinweise angezeigt werden, die den Sachbearbeiter auf wichtige Informationen hinweisen. Die Ergebnisse werden anhand eines CER-Regelsatzes abgeleitet, der ausgeführt wird, sobald der Sachbearbeiter die Antworten zu den Lebensereignisfragen übermittelt hat. Der Sachbearbeiter hat die Option, auf der Grundlage der Ergebnisse eine Überweisung an Sozialdienstleister und/oder externe Behörden zu erstellen, die potenzielle Anspruchsberechtigung des Kunden für die empfohlenen Programme zu prüfen, Leistungen zu beantragen oder ggf. Soforthilfemaßnahmen einzuleiten.

Für jedes erfasste Lebensereignis werden sämtliche Antworten und Empfehlungen in einem Verlauf gespeichert. In dem Verlaufsdatensatz werden die Antworten zu den Lebensereignisfragen, das Datum und die Uhrzeit des Lebensereignisses, Hinweise und die empfohlenen Programme und Dienste gespeichert.

Im folgenden Abschnitt werden diese Funktionen ausführlicher beschrieben.

### **7.3.1 Hinweistext**

Je nach Lebensereignistyp kann es erforderlich sein, den Sachbearbeiter auf wichtige Informationen hinzuweisen. Meldet ein Kunde, für den aktive Fälle im System vorhanden sind, beispielsweise die anstehende Geburt eines Kindes, kann sich dies auf die Anspruchsberechtigung des Kunden oder auf die Höhe der derzeit bezogenen Leistungen auswirken. Das System kann in dem Fall einen Hinweis anzeigen, die den Sachbearbeiter darüber informiert, dass Angabenänderungen in Bezug auf die schwangere Person an die relevanten Fälle übertragen wurden. CCI bietet die Möglichkeit, die Hinweise, die dem Sachbearbeiter angezeigt werden, in Abhängigkeit vom Lebensereignistyp zu konfigurieren.

### **7.3.2 Dienstleistungskarte**

Innerhalb von CCI können Behörden basierend auf den Antworten auf die Lebensereignisfragen konfigurieren, welche Sozialleistungen und welche Anbieter angezeigt werden sollen. Empfohlene Dienste und

<span id="page-46-0"></span>Anbieter werden auf der Karte angezeigt. Zunächst wird eine vorab festgelegte Vorauswahl der Dienste angezeigt. Weitere Informationen zu den Kartenfunktionen enthält [4.3.2, "Zuordnen von Diensten zu](#page-23-0) [Anbietern", auf Seite 14.](#page-23-0)

# **7.3.3 Überweisungen**

Sachbearbeiter haben die Möglichkeit, Kunden an Anbieter von sozialen Diensten zu überweisen, die ihnen möglicherweise bei der Befriedigung ihrer Grundbedürfnisse weiterhelfen können. Manchmal bietet die Behörde selbst kein geeignetes Programm für den Kunden an oder der Kunde ist für ein vorhandenes Programm nicht anspruchsberechtigt. In dem Fall kann der Sachbearbeiter den Kunden an einen Dienst überweisen, der ihm möglicherweise weiterhelfen kann. Weitere Informationen zu den Überweisungs-funktionen enthält [Kapitel 8, "Überweisen von Kunden an externe Behörden und Dienstleister", auf Seite](#page-48-0) [39.](#page-48-0)

### **7.3.4 Empfohlene Programme**

Zusätzlich zur Bereitstellung von Details zu den für den Kunden geeigneten Sozialleistungen werden dem Sachbearbeiter Informationen zu Regierungsprogrammen angezeigt, für die der Kunde möglicherweise anspruchsberechtigt ist. Ausgehend von den Lebensereignisergebnissen kann der Sachbearbeiter auch für eine Reihe von Regierungsprogrammen, die für den Kunden in Frage kommen könnten, Prüfungen durchführen, Leistungen beantragen oder Überweisungen erstellen. In Abhängigkeit von den Antworten des Kunden auf die Fragen im Skript identifiziert der CER-Regelsatz geeignete Programme, die entweder in der Behörde selbst oder von einer externen Behörde angeboten werden. Für die empfohlenen internen Programme kann der Sachbearbeiter eine Prüfung durchführen oder die Programme beantragen. Weitere Informationen zur "Prüfung" und zum Prozess des "Anliegenantrags" enthalten [Kapitel 5, "Prüfen](#page-26-0) [von Kunden zur Feststellung der potenziellen Anspruchsberechtigung für Programme", auf Seite 17](#page-26-0) und [Kapitel 6, "Lebenszyklus eines Kundenantrags auf Erhalt von Leistungen: von der Erstellung bis zur](#page-30-0) [Entscheidung", auf Seite 21.](#page-30-0)

Wird ein empfohlenes Programm von einer externen Behörde angeboten, kann der Sachbearbeiter für den Kunden entweder eine Prüfung für dieses Programm durchführen (soweit dies von der Behörde konfiguriert wurde) oder eine Überweisung an die externe Behörde erstellen. CCI bietet die Möglichkeit, Überweisungen an eine externe Behörde anhand der Lebensereignisergebnisse unter Verwendung eines zweistufigen Assistentenprozesses zu erstellen. Im Assistenten sind die Programmdetails und die verfügbaren Kundenkontaktinformationen bereits eingetragen. Der Sachbearbeiter hat die Möglichkeit, noch nicht zugestellte Programmüberweisungen in der Liste der Überweisungen zu senden, zu bearbeiten oder zu löschen. Entscheidet er sich für das Senden der Überweisung, wird dem Anbieter die Überweisung per E-Mail zugestellt.

#### **7.3.5 Lebensereignisnotizen**

Der Sachbearbeiter kann Notizen, die sich auf einen konkreten Lebensereignis-Datensatz beziehen, erfassen und pflegen. Die Notizfunktion ist über die Registerkarte für Lebensereignisergebnisse verfügbar. Weitere Informationen zur Notizfunktion enthält [Kapitel 9, "Tools für Fallbearbeiter", auf Seite 41.](#page-50-0)

# <span id="page-48-0"></span>**Kapitel 8. Überweisen von Kunden an externe Behörden und Dienstleister**

# **8.1 Was ist eine Überweisung?**

Bei einer Überweisung handelt es sich um ein an einen externen Anbieter oder eine externe Behörde gesendetes Dokument, das den Empfänger darüber informiert, dass ein Kunde die Dienste oder Leistungen des Anbieters bzw. der Behörde benötigt. Der Antrags- oder Berechtigungssachbearbeiter kann eine Überweisung an externe Behörden oder Anbieter erstellen, wenn diese Programme oder Dienste anbieten, die für den Kunden von Nutzen sein könnten. Der Sachbearbeiter kann zu jedem Zeitpunkt des Prüfungsverfahrens eine Überweisung erstellen, in der Regel erfolgt eine Überweisung jedoch am Ende des Triage-, Prüfungs-, Antrags- oder Lebensereignisprozesses.

### **8.2 Erstellen einer Überweisung**

Der Sachbearbeiter kann entweder basierend auf seinen eigenen Kenntnissen oder basierend auf den Empfehlungen des Systems eine Überweisung erstellen. Eine Überweisung kann an verschiedenen Stellen des Antrags erstellt werden, z. B.:

- v in der Liste der Überweisungen/auf der Kundenstartseite
- in den Prüfungsergebnissen
- in den Triage-Ergebnissen
- in den Lebensereignisergebnissen

#### **8.2.1 Auswählen eines Dienstleisters**

Mit CCI kann der Sachbearbeiter Überweisungen an Sozialdienstleister erstellen. Die Anbieter können basierend auf den Ergebnissen einer Triage oder eines Lebensereignisses auf einer Karte ausgewählt werden. Dabei trägt das System automatisch die Details des ausgewählten Anbieters in das Überweisungsformular ein. Vor dem Speichern des Überweisungsformulars müssen Vor- und Nachname des Kunden eingegeben werden.

Überweisungen an einen Sozialdienstleister können auch in der Liste der Überweisungen erstellt werden. Dazu muss der Sachbearbeiter im System eine Suche nach einem Anbieter durchführen. Wenn der Sachbearbeiter einen geeigneten Anbieter gefunden hat, muss er nur noch die Kontaktdetails des Kunden eingeben, um die Überweisung zu erstellen. Das Erstellungsdatum der Überweisung wird im System gespeichert.

### **8.2.2 Auswählen einer externen Behörde**

Der Sachbearbeiter kann Überweisungen an externe Behörden erstellen, wenn seine eigene Behörde bestimmte Leistungen oder Programme nicht anbietet. Dazu muss der Sachbearbeiter eine Suche nach einer Behörde durchführen. Wenn der Sachbearbeiter eine geeignete Behörde gefunden und ausgewählt hat, muss er nur noch die Kontaktdetails des Kunden eingeben, um die Überweisung zu erstellen. Das Erstellungsdatum der Überweisung wird im System gespeichert.

### **8.2.3 Anzeigen der Liste offener Überweisungen**

Der Sachbearbeiter kann eine Liste aller Überweisungen an Sozialdienstleister und externe Behörden anzeigen, die mit einer Person verknüpft sind. Das System zeigt die Überweisungsdetails für jeden Datensatz der Liste an. Der Sachbearbeiter kann die Überweisungen bearbeiten, löschen oder versenden. Ferner kann er eine neue Überweisung für eine Person in der Liste der Überweisungen erstellen.

# <span id="page-49-0"></span>**8.3 Was geschieht nach der Erstellung einer Überweisung?**

Sobald ein Anbieter für soziale Dienste oder eine externe Behörde als Überweisungsempfänger ausgewählt wurden, wird die Überweisung zugestellt, sofern eine E-Mail-Adresse verfügbar ist. Wenn keine E-Mail-Adresse im System gespeichert ist, wird die Überweisung nicht zugestellt. Der Sachbearbeiter hat dann die Möglichkeit, die Überweisung zu drucken, um sie entweder dem Kunden zur Vorlage bei dem Anbieter bzw. der externen Behörde mitzugeben, oder sie auf dem Postweg zuzustellen.

# <span id="page-50-0"></span>**Kapitel 9. Tools für Fallbearbeiter**

### **9.1 Tools für Fallbearbeiter**

Es gibt eine Reihe von Tools, die Sachbearbeiter während eines Prüfungsverfahrens unterstützen. Folgende Tools stehen Sachbearbeitern während eines Prüfverfahrens zur Verfügung:

- Berater
- Notizen
- v Priorität-Komplexität-Risiko
- Hinweise
- v Benutzerstartseite "Tools"

Die folgenden Abschnitte enthalten nähere Informationen zu den einzelnen Tools.

#### **9.2 Berater**

Der "Berater" ist ein dynamisches Tool für Sachbearbeiter, das während des Prüfungsverfahrens kontextbezogene Tipps und Erinnerungen für den Sachbearbeiter bereithält. Der Berater basiert auf der Cúram Express Rules (CER)-Engine. Der Berater analysiert die eingegebenen Daten (bzw. die bekannten Daten, falls der Kunde bereits früher im System registriert wurde) und weist den Sachbearbeiter auf zusätzliche Bereiche hin, die für ihn relevant sein könnten. Der Benutzer kann den Tipps folgen, indem er auf den im Beratungstext angezeigten Link klickt. Der Benutzer wird daraufhin in den relevanten Bereich weitergeleitet.

In CCI bietet der Berater in folgenden Bereichen Unterstützung:

#### **Prüfungsverfahren**

Der Berater weist den Benutzer auf den nächsten möglichen Schritt in einem bestimmten Prüfungsverfahren hin und bietet Optionen an, falls es mehrere Abwicklungspfade für das Prüfungsverfahren gibt.

#### **Erfassung von Angaben**

Der Berater weist während der Erfassung von Angaben auf offene Punkte hin und zeigt Erinnerungen an. Wird beispielsweise von einem Kunden ein Online-Antrag gestellt, in dem bestimmte Pflichtdaten fehlen, kann der Berater auf das Ausstehen der Pflichtdaten hinweisen, falls von der Behörde konfiguriert.

Die Behörde kann die Regeln und den im Berater angezeigten Text konfigurieren.

#### **9.3 Notizen**

Während des Prüfungsverfahrens hat der Sachbearbeiter die Möglichkeit, Notizen zum Kunden zu erfassen. CCI verfügt über ein Bildschirm-Tool, über das der Sachbearbeiter in jeder Phase des Prozesses Notizen eingeben kann, u. a. auf der Startseite der Person, in den Triage-Ergebnissen, den Prüfungsergebnissen, den Lebensereignissen, im Antrag usw. Notizen dienen der Erfassung zusätzlicher Informationen zu einem Kunden, die nicht über die Skripts oder die Angaben abgedeckt sind. Zeigt ein Kunde beispielsweise ein aggressives Verhalten, kann der Sachbearbeiter andere Kollegen, die ebenfalls mit diesem Kunden zu tun haben, darauf hinweisen. Der Verlauf der Notizen wird verfolgt.

# **9.4 Priorität-Komplexität-Risiko**

Priorität-Komplexität-Risiko (PKR) ist ein Mechanismus, der Behörden eine differenzierte Reaktion bei der Interaktion mit Kunden ermöglicht. PKR ist wie folgt definiert:

#### <span id="page-51-0"></span>**Priorität**

Zeitrahmen, in dem ein Fall oder ein Antrag zu bearbeiten ist.

#### **Komplexität**

Komplexität der Sachlage; z. B. Anzahl der Haushaltsmitglieder oder Anzahl und Art der Probleme, für die der Kunde Unterstützung benötigt.

**Risiko** Potenzielle Auswirkung auf die Behörde; ein potenziell langfristiger Anspruch beispielsweise entspricht einem hohen Risiko für die Behörde.

Mithilfe von PKR kann die Behörde ihre Reaktion auf die Situation des Kunden an das Ausmaß und den Schweregrad der Problematik anpassen. Mithilfe des CER-Moduls können Behörden eigene PKR-Regelsätze und Reaktionen definieren. Die Prozesse Triage, Prüfung und Lebensereignis sind im Prinzip ebenfalls PKR-Beurteilungen des Kunden und der Situation, da die Ergebnisse und Empfehlungen dieser Prozesse auf von der Behörde definierten Regelsätzen basieren. CCI stellt Ankerpunkte für spezifische Schlüsselereignisse im Antragsprozess bereit, an denen Behörden, auf der Grundlage der im Antrag erfassten Daten, ihre PKR-Regeln und -Reaktionen angeben können.

#### **9.5 Hinweise**

Unter Berücksichtigung der Antworten, die der Antragsprüfer im Rahmen des Triage-, Lebensereignisund Prüfungsprozesses erfasst hat, kann es erforderlich sein, den Sachbearbeiter auf wichtige Informationen hinzuweisen. Hat der Kunde etwa im Triage-Prozess eine Notlage angegeben, kann es erforderlich sein, dass sich der Sachbearbeiter sofort mit geeigneten Hilfseinrichtungen in Verbindung setzt. In Abhängigkeit von den Antworten des Kunden können auch mehrere Hinweise angezeigt werden. Mithilfe des Regel-Editors können Hinweise im Triage-, Prüfungs- oder Lebensereignis-Regelsatz definiert werden, sodass die Ergebnisse entsprechend angezeigt werden.

#### **9.6 Tools auf der Benutzerstartseite**

Auf der Benutzerstartseite hat der Sachbearbeiter die Möglichkeit, nach einem Kunden zu suchen, das Prüfungsverfahren für eine anonyme Person zu starten und zusammenfassende Informationen zu Anträgen und zum Gruppenpostfach anzuzeigen.

#### **9.6.1 Kunden suchen**

CCI bietet dem Benutzer eine schnelle Methode, um auf der Benutzerstartseite nach einem Kunden zu suchen und ein Prüfverfahren für eine anonyme Person zu starten. Das System ermöglicht dem Benutzer, anhand von einfachen Suchkriterien nach einem Kunden zu suchen. Wird nur ein Treffer ermittelt, zeigt das System die Personenstartseite des identifizierten Kunden an. Werden mehrere Datensätze ermittelt, zeigt das System eine Liste der möglichen Treffer an. Sobald eine anonyme Person als Anwärter registriert wurde, wird eine eindeutige Referenznummer für den Kunden generiert. Der Sachbearbeiter hat die Möglichkeit, an dieser Stelle ein Prüfungsverfahren zu starten.

### **9.6.2 Zugewiesene Anträge**

Über ihre Benutzerstartseite haben Antragsprüfer und Berechtigungssachbearbeiter die Möglichkeit, eine Übersicht der ihnen zugewiesenen Anträge nach Fälligkeitsdatum anzuzeigen. Auf diese Weise lässt sich auf einen Blick ermitteln, welche Anträge bereits überfällig sind oder demnächst fällig werden, sodass die Anträge entsprechend bearbeitet werden können.

### **9.6.3 Gruppenpostfach für Online-Anträge**

Sobald ein Kunde einen Online-Antrag zur Bearbeitung einreicht, wird im Gruppenpostfach für Online-Anträge eine Aufgabe erstellt. Der Antragsprüfer kann zusammenfassende Informationen zu den im Gruppenpostfach enthaltenen Aufgaben anzeigen, ermitteln, welche Aufgaben bereits überfällig sind oder demnächst fällig werden, und in eine Aufgabenliste wechseln, über die er Aufgaben des Gruppenpostfachs reservieren kann.

# <span id="page-52-0"></span>**9.6.4 Gruppenpostfach für auf Entscheidung wartende Anträge**

Sobald der Antragsprüfer einen Antrag mit dem Status "Bereit für Entscheidung" versieht, wird der Antrag in das Gruppenpostfach für auf Entscheidung wartende Anträge verschoben. Der Berechtigungssachbearbeiter kann zusammenfassende Informationen zu den im Gruppenpostfach enthaltenen Aufgaben anzeigen, ermitteln, welche Aufgaben bereits überfällig sind oder demnächst fällig werden, und in eine Aufgabenliste wechseln, über die er Aufgaben des Gruppenpostfachs reservieren kann.

# **9.6.5 Gruppenpostfach für Online-Anträge für den Supervisor**

Der Supervisor des Antragsprüfers hat die Möglichkeit, eine Zusammenfassung der im Gruppenpostfach für Online-Anträge enthaltenen Aufgaben nach Bearbeitungsfrist anzuzeigen. Auf diese Weise kann er auf einen Blick ermitteln, welche Aufgaben überfällig sind oder demnächst fällig werden, und kann diese an einen geeigneten Sachbearbeiter weiterleiten.

# <span id="page-54-0"></span>**Kapitel 10. Definieren des Prüfungsverfahrens**

# **10.1 Einführung**

CCI ermöglicht Behörden die individuelle Anpassung des Prüfungsverfahrens auf interne Belange. So kann eine Behörde beispielsweise die Schritte "Triage", "Prüfung", "Antrag", "Lebensereignisse" und "Überweisungen" in ihr Prüfungsverfahren aufnehmen. Für eine andere Behörde wiederum kann der Schritt "Antrag" ausreichend sein. Durch die Bereitstellung verschiedener Konfigurationseinstellungen kann CCI flexibel an die Anforderungen aller SEM-Behörden angepasst werden, die ein bedarfsorientiertes Prüfverfahren durchführen.

CCI stellt Konfigurationseinstellungen für verschiedene CCI-Elemente bereit. z. B. für die Bearbeitung von Triagen, Prüfungen, Anträgen, Lebensereignissen, Überweisungen und PKR-Beurteilungen. Eine Behörde kann über eine oder mehrere Benutzerrollen verfügen, über die das Prüfungsverfahren ganz oder teilweise abgewickelt wird. Die Funktionen können nach Benutzerrolle konfiguriert werden. CCI stellt die Muster-Benutzerrollen Antragssachbearbeiter, Berechtigungssachbearbeiter und Antragssachbearbeiter-Supervisor bereit.

Weitere Informationen zu den Konfigurationsmöglichkeiten finden Sie weiter unten.

### **10.2 Definieren von Triagen**

Triagen können für anonyme Personen, Anwärter und registrierte Personen durchgeführt werden. Bei einer Triage werden Informationen anhand eines mit IEG erstellten Fragenskripts erfasst. Mithilfe der IEG-Administrationsfunktion kann die Behörde die mit dem Triage-Skript zu erfassenden Informationen konfigurieren.

Basierend auf den Antworten des Kunden auf die Triage-Fragen, zeigt das System eine Liste empfohlener Sozialleistungen, Dienstleister und Regierungsprogramme an, die für die Bedürfnisse des Kunden am besten geeignet sind. Es können auch Warnhinweise angezeigt werden, die auf wichtige Informationen hinweisen. Die Ergebnisse werden mithilfe von CER-Regeln ermittelt, die ausgeführt werden, sobald der Antragssachbearbeiter das Triage-Skript übermittelt. Common Intake stellt einen Muster-CER-Regelsatz für Triagen bereit, den die Behörde konfigurieren und an ihre Anforderungen anpassen kann.

### **10.2.1 Anbieterkarte**

Basierend auf den Ergebnissen einer Triage oder Prüfung zeigt CCI dem Sachbearbeiter eine Liste mit empfohlenen Anbietern sozialer Dienste an, die für die Erfüllung der Grundbedürfnisse des Kunden in Frage kommen. Die empfohlenen Dienstleister werden auf einer Karte angezeigt, um dem Sachbearbeiter die Auswahl des am besten geeigneten Anbieters zu erleichtern. Zunächst wird eine Anbietervorauswahl angezeigt, um zu vermeiden, dass zu viele Anbieter auf der Karte angezeigt werden. Mithilfe eines Systemattributs kann die Anzahl der in der Vorauswahl angezeigten Anbieter konfiguriert werden. Wird die Anzahl beispielsweise auf zehn festgelegt, werden zehn Dienstleister vorab ausgewählt und auf der Karte angezeigt. Werden zehn oder weniger Dienstleister ermittelt, werden alle Dienstleister in der Vorauswahl berücksichtigt. Der Benutzer hat jedoch die Möglichkeit, mehr als zehn Dienstleister auszuwählen.

Auf der Karte werden die Anbieter angezeigt, die bezogen auf den Standort der Behörde und den Wohnsitz des Kunden die höchste Relevanz haben. Das zunächst angezeigte Kartengebiet kann mithilfe mehrerer Einstellungen konfiguriert werden. So kann die Behörde beispielsweise mithilfe einer Konfigurationseinstellung den zentralen Punkt festlegen, an dem die Karte geöffnet wird. Standardmäßig entspricht dieser zentrale Punkt dem Wohnsitz des Kunden. Darüber hinaus kann ein weiterer Kartenbereich defi<span id="page-55-0"></span>niert werden, indem die Grenzen in den vier Himmelsrichtungen festgelegt werden, innerhalb der Anbieter ermittelt werden sollen. Anbieter außerhalb dieses Grenzbereichs werden nicht auf der Karte angezeigt.

Außerdem kann eine Zoom-Ebene für die Karte beim ersten Anzeigen der Ergebnisseite konfiguriert werden. Das Einstellen der Zoom-Ebene bestimmt, ob die Symbole zur Darstellung der Anbieter sichtbar sind. Das Einstellen einer hohen Zoom-Ebene bewirkt, dass ein großes Gebiet auf der Karte angezeigt wird. Bei Auswahl der Ebene "Staat" werden beispielsweise keine Symbole für die Anbieter angezeigt. Das Einstellen einer niedrigen Zoom-Ebene bewirkt hingegen, dass nur wenige Anbieter angezeigt werden und der Sachbearbeiter eventuell nicht alle Anbieter in der Nähe des Kunden erkennen kann.

#### **10.3 Definieren von Prüfungen**

Einige Behörden führen für ihre Kunden nur einen bestimmten Prüfungstyp durch, andere wiederum führen mehrere Prüfungen durch. Um diesen unterschiedlichen Anforderungen Rechnung zu tragen, bietet CCI die Möglichkeit, das System für eine oder mehrere Prüfungen zu konfigurieren. Wurden mehrere Prüfungen im System konfiguriert, besteht der erste Schritt des Prüfungsprozesses in der Auswahl der Prüfungskategorie (z. B. Prüfung auf Einkommensunterstützung oder auf Arbeitslosenunterstützung). Wurde im System nur eine Prüfung konfiguriert, überspringt das System die Auswahl der Prüfungskategorie und wechselt sofort in die Programmauswahl. Dort kann der Sachbearbeiter das Programm auswählen, das für den Kunden geprüft werden soll. CCI bietet außerdem die Möglichkeit, die mit den einzelnen Programmkategorien verknüpften Programme zu konfigurieren.

Die Prüfungsdaten werden wie bei der Triage über ein IEG-Skript erfasst. Im Abschnitt IEG-Administration kann die Behörde die Fragen und den Aufbau des Prüfungsskripts konfigurieren.

Basierend auf den Antworten des Kunden auf die Prüfungsfragen zeigt das System die Ergebnisliste der Programme an, für die der Kunde aufgrund der Prüfung potenziell anspruchsberechtigt ist. Es können auch Warnhinweise angezeigt werden, die auf wichtige Informationen hinweisen. Die Ergebnisse werden anhand eines CER-Regelsatzes abgeleitet, der ausgeführt wird, sobald der Antragssachbearbeiter das Prüfungsskript übermittelt.

### **10.4 Definieren von Anträgen**

Behörden können für ihre Antragssachbearbeiter einen oder mehrere verfügbare Anträge vorsehen, z. B. Anträge auf Einkommensunterstützung, Arbeitslosenunterstützung usw. Die Behörde kann festlegen, dass mehrere Anträge verfügbar sein sollen. Der Antragsprozess in CCI besteht aus mehreren Teilprozessen. CCI bietet die Möglichkeit, eine Reihe dieser Teilprozesse zu konfigurieren, um den Anforderungen der Behörde zu begegnen. Im folgenden Abschnitt werden die Konfigurationseinstellungen für Anträge näher beschrieben.

### **10.4.1 Erfassen von Anträgen**

CCI bietet die erforderliche Infrastruktur zur Ausführung eines oder mehrerer IEG-Antragsskripts. Mithilfe der IEG-Administrationsfunktion kann eine Behörde die Fragen und den Aufbau des Antragsskripts konfigurieren.

### **10.4.2 Einreichen von Anträgen**

Eine Behörde kann vorsehen, dass Kunden ein oder mehrere Programme beantragen können. Zu diesem Zweck bietet CCI folgende Konfigurationsoptionen:

- Ein Programm/Ein Antrag
- Mehrere Programme/Ein Antrag
- Mehrere Programme/Mehrere Anträge

<span id="page-56-0"></span>Die folgenden Abschnitte enthalten nähere Informationen zu den einzelnen Konfigurationsoptionen für Anträge.

#### **10.4.2.1 Ein Programm/Ein Antrag**

Dieser Konfigurationstyp wird verwendet, wenn die Behörde nicht mit anderen Behörden zusammenarbeitet und nur ein Programm implementiert hat. Dies ist das einfachste Szenario, z. B. für Behörden, die ausschließlich Anträge für geförderte Kinderbetreuungsdienste bearbeiten.

#### **10.4.2.2 Mehrere Programme/Ein Antrag**

Dieser Konfigurationstyp wird verwendet, wenn eine Behörde mehrere Programme verwaltet, diese jedoch über ein zentrales Antragsformular beantragt werden können. Zur Anwendung kommt dieser Konfigurationstyp beispielsweise in Behörden, die Programme für Bargeldunterstützung, Lebensmittellunterstützung und medizinische Unterstützung anbieten, wobei die Daten für alle Programme über ein einziges Formular erfasst werden. Die Konfiguration wird außerdem verwendet, wenn eine Behörde separate Fälle für ein oder mehrere Programme auf einem einzelnen Antrag konfiguriert hat. Bei diesem Szenario werden bei der Übermittlung des Antragsskripts separate Anträge mit dem Status "Übermittelt" erstellt, wobei jedem Antrag eine eindeutige Referenznummer zugewiesen wird.

#### **10.4.2.3 Mehrere Programme/Mehrere Anträge**

Dieser Konfigurationstyp wird verwendet, wenn eine Behörde mehrere Programme verwaltet und dafür mehrere Anträge vorsieht. Verwendet wird dieser Konfigurationstyp beispielsweise in Behörden, die ein Formular für die Beantragung von Bargeldunterstützung, Lebensmittelunterstützung und medizinische Unterstützung vorsehen und ein weiteres Formular für die Beantragung von Arbeitslosenunterstützung. Möchte ein Kunde Lebensmittelunterstützung und Arbeitslosenunterstützung beantragen, müsste der Antragssachbearbeiter in dem Fall zwei Anträge erstellen. Identische Daten können in dem zweiten Antragsskript bereits automatisch befüllt werden, sodass der Antragssachbearbeiter diese nicht doppelt eingeben muss. Diese Funktionalität unterstützt das Prinzip der zentralen Anlaufstelle bei Prüfungsverfahren.

# **10.4.3 Weiterleiten von Anträgen**

Die Behörde kann den Antrag entweder an ein Gruppenpostfach oder an einen Benutzer weiterleiten.

#### **10.4.3.1 Weiterleiten von Anträgen an ein Gruppenpostfach**

Mithilfe von CCI kann die Behörde Anträge basierend auf dem Empfangskanal an ein Gruppenpostfach weiterleiten. So können etwa alle Online-Anträge an ein Gruppenpostfach für Online-Anträge weitergeleitet werden. Anträge können jedoch auch basierend auf dem Antrags- oder Programmtyp an ein Gruppenpostfach weitergeleitet werden. So können etwa alle Anträge, die sich ausschließlich auf medizinische Unterstützung beziehen, an ein Gruppenpostfach für medizinische Unterstützung weitergeleitet werden. Anträge, die sich hingegen auf medizinische Unterstützung, Lebensmittelunterstützung und Bargeldunterstützung beziehen, können an ein Gruppenpostfach für kombinierte Anträge weitergeleitet werden. Die Behörde kann die Gruppenpostfächer zudem mithilfe der Cúram-Funktionen für Gruppenpostfächer konfigurieren (z. B. unterschiedliche Gruppenpostfächer erstellen und Benutzer einem oder mehreren dieser Gruppenpostfächer zuweisen). Weitere Informationen zu Gruppenpostfächern enthält das Übersichtshandbuch zu Cúram Workflow.

#### **10.4.3.2 Weiterleiten von Anträgen an einen Benutzer**

Die Behörde kann festlegen, dass Anträge an einen bestimmten Benutzer weitergeleitet werden. In dem Fall wird der Antrag automatisch dem festgelegten Benutzer zugewiesen und in dessen Liste "Meine Anträge" aufgeführt. Für den Fall, dass der angegebene Benutzer gerade nicht verfügbar ist, kann die Behörde eine Zuteilungsstrategie konfigurieren, welche die Weiterleitung des Antrags an einen alternativen Benutzer vorsieht. So können beispielsweise Anträge an den Supervisor weitergeleitet werden, wenn der Antragssachbearbeiter derzeit nicht im Büro ist.

# <span id="page-57-0"></span>**10.4.4 Erfassen von Anträgen**

In CCI erfasst das System die mit dem Antragsformular übermittelten Daten, wie z. B. Antragsdetails, Kunden und Angaben. Die Behörde kann konfigurieren, ob bei Online-Anträgen als Antragsdatum das aktuelle Tagesdatum oder die Geschäftszeiten der örtlichen Geschäftsstelle herangezogen werden sollen.

Die Zuordnungen zwischen dem automatisierten Fragenkatalog und der Datenbank können je nach Anforderungen der Behörde konfiguriert werden. Hat eine Behörde beispielsweise CCI und CGISS installiert, kann sie die Zuordnungen zwischen dem automatisierten Fragenkatalog und den CGISS-Angaben und Beteiligtendatensätzen konfigurieren.

### **10.4.5 Verknüpfung mit einem vorhandenen Fall**

Die Behörde kann konfigurieren, ob die Option zum Hinzufügen oder Übertragen eines Antrags zu einem vorhandenen Fall für Antragssachbearbeiter und Berechtigungssachbearbeiter zur Verfügung stehen soll. Darüber hinaus steht der Behörde eine Reihe von Optionen zum Konfigurieren von Falllisten zur Verfügung. So kann die Behörde beispielsweise die Falllisten so filtern, dass nur offene integrierte Fälle des Typs "Einkommensunterstützung" angezeigt werden.

### **10.4.6 Antragsliste**

CCI verfügt über eine Liste der mit einer Person verknüpften Anträge, auf die über die Startseite der Person zugegriffen werden kann. Das System zeigt zusammenfassende Informationen zu dem Antrag in der Liste an. Die Behörde kann die in der Antragsliste angezeigten Anträge anhand des Antragsstatus und des Antragstyps konfigurieren. Die Behörde kann darüber hinaus festlegen, ob ein Vorschaufenster angezeigt werden soll oder nicht. Der Inhalt des Vorschaufensters kann ebenfalls basierend auf dem Antragsstatus und dem Antragstyp konfiguriert werden.

### **10.4.7 Pflegen von Angaben**

Wird ein Antrag eingereicht, werden die erfassten Angaben dem verknüpften integrierten Fall zugeordnet. CCI ermöglicht Behörden die Konfiguration der Antragsdatenzuordnungen über das Datenzuordnungsmodul. Weitere Informationen zum Datenzuordnungsmodul enthält das Cúram-Administrationshandbuch zum Datenzuordnungsmodul.

Angaben können über eine der Optionen zur Verwaltung von Angaben gepflegt werden, z. B. über das Angaben-Dashboard, den Angabenverlauf, die Liste der in Bearbeitung befindlichen Angaben, die Liste der aktiven Angaben oder über die Liste der Verifizierungen. Weitere Informationen zur Konfiguration von Angaben enthält das Cúram-Handbuch zu zeitbezogenen AngabenInformationen.

### **10.4.8 Programmempfehlungen**

Administratoren können konfigurieren, welche Programme in den verschiedenen Anträgen abgedeckt werden sollen, in welcher Reihenfolge die Programme angezeigt werden sollen, und welches Anspruchsberechtigungsdatum zur Bestimmung der Anspruchsberechtigung für ein Programm herangezogen werden soll. Als Anspruchsberechtigungsdatum kann entweder das Antragsdatum oder das Programmanforderungsdatum konfiguriert werden.

In CCI hat der Benutzer die Möglichkeit, die Ergebnisse der Anspruchsberechtigungsprüfungen anzuzeigen, die für Anträge durchgeführt wurden. Administratoren können die Reihenfolge der in den Anspruchsberechtigungsergebnissen angezeigten Programme konfigurieren. Der Benutzer kann zudem die für den Entscheidungszeitraum zu verwendenden Datumsangaben konfigurieren.

Die Anspruchs- und Leistungsberechtigungsregeln werden mithilfe des CER-Regeleditors bestimmt. Diese Regeln können von der Behörde konfiguriert werden.

# <span id="page-58-0"></span>**10.4.9 Festlegen des Antragsstatus**

Die Behörde kann basierend auf der Benutzerrolle die Aktion festlegen, die ausgeführt wird, wenn der Benutzer dem Antrag den Status "Bereit für Entscheidung" zuweist. So kann der Antrag beispielsweise an das Gruppenpostfach für auf Entscheidung wartende Anträge weitergeleitet werden, sobald der Antragssachbearbeiter dem Antrag diesen Status zuweist.

# **10.4.10 Erneutes Öffnen von Programmen**

Bearbeiter können Programme in einem Antrag mit Status "Abgelehnt" oder "Zurückgezogen" erneut öffnen. Über Konfigurationseinstellungen kann festgelegt werden, welche Programme erneut geöffnet werden können (z. B. erneutes Öffnen von Bargeldunterstützung ist möglich, erneutes Öffnen von Lebensmittelunterstützung nicht) und wie oft sowie aus welchen Gründen ein Programm erneut geöffnet werden kann.

Programme können mit Anliegenzeitgebern verknüpft sein. Bei Ablehnung oder Zurückziehung eines Programms in einem Antrag wird der Zeitgeber mit dem Status "Vollendet" aktualisiert und das Enddatum eingestellt. Anliegenzeitgeber können so konfiguriert werden, dass die Zeitzählung beim erneuten Öffnen eines abgelehnten oder zurückgezogenen Programms in einem Antrag fortgesetzt wird. Über Konfigurationseinstellungen können die Fortsetzung eines Zeitgebers nach Programm sowie das Datum festgelegt werden, ab dem der Zeitgeber fortgesetzt wird. Dabei kann es sich um das Datum der Ablehnung oder Zurückziehung des Programms oder das Datum des erneuten Öffnens des Programms im Antrag handeln.

### **10.4.11 Verwalten von Zeitrahmen**

CCI ermöglicht Behörden die Konfiguration von Zeitgebern. Diese geben an, bis wann eine bestimmte Aktion innerhalb der Behörde abgeschlossen sein muss. Zur Implementierung von Zeitgebern für einen Antrag nutzt CCI die Cúram-Meilensteinfunktion. Die Behörde kann konfigurieren, ob ein Zeitgeber von einem Antrags- oder Berechtigungssachbearbeiter verlängert werden kann, oder ob eine Genehmigung für die Verlängerung von Zeitgebern für Anträge erforderlich ist. Weitere Informationen zur Meilensteinfunktion enthält das Cúram-Handbuch zu Untersuchungen sowie das Handbuch zu Cúram Service Planning.

# **10.4.12 Erstellen eines neuen Falls für einen Antrag**

Der Behörde steht eine Reihe von Optionen zur Verfügung, um Anträge einzureichen und mit neuen Fällen zu verknüpfen. Die Optionen werden in der folgenden Tabelle beschrieben.

| Konfiguration                                                          | Anwendungsbeispiel                                                                                                    |
|------------------------------------------------------------------------|----------------------------------------------------------------------------------------------------|
| Ein Antrag für ein Programm; es wird ein Fall erstellt.                | Ein Kunde beantragt bei einer Behörde persönlich<br>Kinderbetreuungsdienste über einen einzigen Antrag im<br>Rahmen eines einzigen Programms.                                                                                                    |
| Ein Antrag für mehrere Programme; es wird ein Fall er-<br>stellt.      | Ein Kunde beantragt bei einer Behörde persönlich<br>Einkommensunterstützung. Die Behörde verfügt über<br>mehrere Einkommensunterstützungsprogramme und es<br>wird ein Fall für alle in dem Antrag beantragten Pro-<br>gramme erstellt.                                                                                       |
| Ein Antrag für mehrere Programme; es werden mehrere<br>Fälle erstellt. | Ein Kunde beantragt bei einer Behörde persönlich<br>Einkommensunterstützung, wobei die Behörde über ein<br>Antragsformular für mehrere Programme verfügt (z. B.<br>für Lebensmittelunterstützung, Bargeldunterstützung<br>und medizinische Unterstützung). Jedes Programm wird<br>im Rahmen eines separaten Falls verwaltet. |

*Tabelle 3. Konfigurationen für die Erstellung von Anträgen und Fällen*

| Konfiguration                                                               | Anwendungsbeispiel                                                                                                    |
|-----------------------------------------------------------------------------|----------------------------------------------------------------------------------------------------|
| Mehrere Anträge für mehrere Programme; es werden<br>mehrere Fälle erstellt. | Ein Kunde beantragt bei einer Behörde persönlich<br>Einkommensunterstützung und<br>Kinderbetreuungsdienste. Dazu muss der Kunde je ein<br>Antragsformular ausfüllen. Ein Fall wird für den Antrag<br>auf Kinderbetreuungsdienste erstellt und ein oder mehre-<br>re Fälle werden für den Antrag auf<br>Einkommensunterstützung erstellt. |

<span id="page-59-0"></span>*Tabelle 3. Konfigurationen für die Erstellung von Anträgen und Fällen (Forts.)*

Die Behörde kann zudem konfigurieren, wann der integrierte Fall für Antrags- und Berechtigungssachbearbeiter der Behörde sichtbar sein soll. Alle erforderlichen Funktionen zum Bearbeiten des Antrags sind im Antrag selbst verfügbar. Es empfiehlt sich daher, den integrierten Fall dann sichtbar zu machen, wenn über mindestens eines der Programme des Antrags entschieden wurde. Ab diesem Zeitpunkt beginnt die Verwaltung der weiterführenden Anspruchsberechtigung von Kunden. Die Behörde kann die Suche nach Fällen und Listen jedoch nicht so konfigurieren, dass neue integrierte Fälle angezeigt werden, bevor über den Antrag entschieden wurde (falls die Behörde ihren Antrags- und Berechtigungssachbearbeitern bereits in einer früheren Phase des Antragslebenszyklus den Zugriff auf die Fälle ermöglichen möchte, z. B. unmittelbar nach dem Einreichen des Antrags).

#### **10.4.13 Benachrichtigen des Kunden über den Anspruchsberechtigungsbeschluss**

CCI ermöglicht Behörden die Konfiguration einer Benachrichtigung zum Anspruchsberechtigungsbeschluss. In dieser Benachrichtigung können die Antragsteller über die genehmigten Programme, die genehmigten Leistungsbeträge, die Bedingungen oder einen negativen Beschluss in Kenntnis gesetzt werden. Die Benachrichtigung wird zugestellt, sobald der Status des Antrags auf "Entschieden" gesetzt ist.

### **10.5 Definieren von Lebensereignissen**

CCI bietet Behörden die erforderliche Infrastruktur zur Konfiguration eines Lebensereigniskatalogs sowie zur Konfiguration der Skripts und Regeln für die zu erfassenden Lebensereignisse.

Die Behörde kann konfigurieren, welche Lebensereignisse dem Benutzer bei der Erfassung neuer Lebensereignisse zur Verfügung stehen sollen. Lebensereignisse können innerhalb der CCI-Verwaltung auch einer bestimmten Kategorie zugeordnet werden, um sie leichter zu identifizieren. So können Veränderungen in Bezug auf Beschäftigung und Einkommen beispielsweise der Kategorie "Beschäftigung" zugeordnet werden. Es kann eine Beschreibung der Kategorie und des Lebensereignisses eingegeben werden, sodass der Sachbearbeiter zweifelsfrei erkennen kann, welches Lebensereignis gefragt ist.

Bei den Lebensereignissen werden Informationen anhand eines mit IEG erstellten Fragenskripts erfasst. Mithilfe der IEG-Administrationsfunktion kann die Behörde die Fragen und den Aufbau des Lebensereignisskripts konfigurieren.

Die Behörde kann zudem die CER-Regeln konfigurieren, die auf die Antworten zu den Lebensereignissen angewandt werden, um die empfohlenen Dienste und Programme zu bestimmen. Weitere Informationen zu den Konfigurationen, die für die Zuordnung der Sozialdienstleister verfügbar sind, enthält [10.2.1,](#page-54-0) ["Anbieterkarte", auf Seite 45.](#page-54-0)

CCI stellt die erforderliche Infrastruktur bereit, um Aktualisierungen zu Angaben über den Datenbroker an alle aktiven Fälle zu übertragen, die von dem gemeldeten Lebensereignis betroffen sind. Die Behörde kann festlegen, welche Fälle bei der Meldung eines Lebensereignisses Aktualisierungen vom Datenbroker empfangen sollen.

### <span id="page-60-0"></span>**10.6 Definieren von PKR**

CCI stellt Ankerpunkte für spezifische Schlüsselereignisse im Antragsprozess bereit, an denen Behörden auf Grundlage der im Antrag erfassten Daten ihre PKR-Regeln und -Reaktionen angeben können. In den folgenden Abschnitten werden die verfügbaren PKR-Konfigurationen näher beschrieben.

# **10.6.1 Regeln**

Anhand von PKR-Regeln werden die PKR-Beurteilungen und PKR-Klassifizierungen eines Falls bestimmt. Anhand der Regeln werden Beteiligtendaten, Falldaten, Angaben oder sonstige Datenelemente überprüft, um die PKR-Beurteilung und PKR-Klassifizierung eines Falls insgesamt zu bestimmen. Die Regeln können mit einer bestimmten Gewichtung verknüpft sein, die bei erfolgreicher Ausführung der Regel zusätzlich Einfluss auf die PKR-Berechnung hat. Anschließend ermitteln die Regeln die Beurteilung und Klassifizierung des Falls insgesamt. Mit einer Regel kann beispielsweise überprüft werden, ob die Markierung "Beschleunigt" auf "True" gesetzt ist. Ist die Regel erfolgreich, wird zusätzlich die folgende Gewichtung auf die PKR-Gesamtberechnung angewandt: Priorität 80, Komplexität 40 und Risiko 60. Die Regeln können nach Falltyp konfiguriert werden.

### **10.6.2 Ereignisse und manuelle Funktionen**

Die Behörde kann konfigurieren, ob die PKR-Beurteilung durch ein Ereignis oder manuell ausgelöst werden soll. Die PKR-Beurteilung kann ausgelöst werden, wenn während des Prüfungsverfahrens ein bestimmtes Ereignis eintritt, z. B. die Einreichung eines Antrags oder die Aktivierung von Angaben. CCI bietet eine Reihe von vordefinierten Ereignissen, die von der Behörde zur Auslösung ihrer PKR-Regeln herangezogen werden können (weitere Informationen enthält [6.15, "Beurteilen von Priorität, Komplexität](#page-39-0) [und Risiko eines Antrags", auf Seite 30\)](#page-39-0). Die Behörde kann das System auch so konfigurieren, dass die PKR-Beurteilung von einem Benutzer manuell ausgelöst oder die PKR-Klassifizierung manuell von einem Benutzer eingegeben werden kann.

### **10.6.3 Klassifizierung**

PKR-Klassifizierungen können nach Antragstyp konfiguriert werden, z. B. "Hohe Priorität".

### **10.6.4 Bereich**

Der PKR-Wertebereich kann konfiguriert werden. Für Priorität, Komplexität und Risiko kann entweder derselbe Bereich oder jeweils ein unterschiedlicher Bereich konfiguriert werden. Der Musterbereich ist wie folgt festgelegt: Niedrig = 0-40, Mittel = 41-80, Hoch > 80. Die Bereiche können ebenfalls nach Auftragstyp konfiguriert werden.

# **10.6.5 Reaktion**

Bei der Muster-PKR-Reaktion werden die PKR-Beurteilung und die PKR-Klassifizierung auf der Startseite des Antrags sowie auf der PKR-Registerkarte für den Antrag angezeigt.

# **10.7 Definieren von Überweisungen**

Eine Behörde kann Überweisungen an Sozialdienstleister und externe Behörden konfigurieren. Die Konfigurationen für Überweisungen an Sozialdienstleister sind in Cúram Provider Management (CPM) verfügbar. Weitere Informationen zu CPM enthält das Handbuch zu Cúram Provider Management.

# <span id="page-62-0"></span>**Kapitel 11. Fazit**

### **11.1 Zusammenfassung**

Nachfolgend sind die wichtigsten Konzepte aus diesem Handbuch zusammengefasst:

- v CCI bietet Sachbearbeitern ein Instrument, mit dem sie die im Rahmen des Prüfungsverfahrens erforderlichen Aufgaben in einer schlüssigen und effizienten Art und Weise erfüllen können.
- v CCI basiert auf dem Prinzip der zentralen Anlaufstelle, das Kunden einen universellen Zugang zu Sozialdiensten und Regierungsprogrammen bietet. Dadurch können Kunden einer Behörde ihre spezifischen Bedürfnisse vortragen, die es zu bewältigen gilt, statt bei der Behörde pauschal Programme oder Leistungen zu beantragen, auf die sie ihrer Meinung nach Anspruch haben.
- v CCI vereinfacht Routineaufgaben durch Funktionen, die es Sachbearbeitern ermöglichen, in nur wenigen Schritten nach Kunden zu suchen oder diese im System zu registrieren.
- v Mithilfe der Triage-Funktion können Sachbearbeiter unmittelbar Sozialdienste in der Nähe des Kunden ermitteln oder Regierungsprogramme identifizieren, die den Bedürfnissen des Kunden gerecht werden.
- v Sachbearbeiter können prüfen, ob ein Kunde über eine potenzielle Anspruchsberechtigung für Regierungsprogramme verfügt.
- Sachbearbeiter haben die Möglichkeit, für ihre Kunden Programme zu beantragen.
- v Änderungen an den Lebensumständen des Kunden können mithilfe der Lebensereignisfunktion ohne großen Aufwand gemeldet werden. Dabei wird unmittelbar geprüft, inwieweit sich solche Veränderungen auf bestehende Leistungen auswirken.
- v Sachbearbeiter haben die Möglichkeit, Kunden an Sozialdienstleister und/oder externe Behörden zu überweisen, die ihnen möglicherweise bei der Befriedigung ihrer Grundbedürfnisse weiterhelfen können.
- v CCI bietet Behörden eine Infrastruktur, die es ihnen ermöglicht, eigene Anspruchsberechtigungs- und Beraterregeln zu implementieren. Darüber hinaus können bestimmte Funktionen im Rahmen des Prüfungsverfahrens individuell konfiguriert werden, um internen Anforderungen der Behörde Rechnung zu tragen.

### **11.2 Zusätzliche Informationen**

Weitere Informationen zu den in diesem Handbuch behandelten Themen finden Sie in folgenden verwandten Dokumenten:

#### **Cúram-Anwendungshilfe zur integrierten Fallverwaltung**

In diesem Handbuch werden die grundlegenden Konzepte der integrierten Fallbearbeitung beschrieben.

#### **Anwendungshilfe zu Cúram Child Services**

In diesem Handbuch werden die grundlegenden Konzepte der Fallbearbeitung für Kinderfürsorgedienste sowie das Prüfungsverfahren beschrieben.

#### **Cúram-Anwendungshilfe zu Beteiligten**

In diesem Handbuch werden die grundlegenden Konzepte der Funktionen für Beteiligte beschrieben.

#### **Anwendungshilfe zu Cúram Outcome Management**

Dieses Handbuch bietet eine Übersicht über Ergebnispläne.

#### **Anwendungshilfe zu Cúram Universal Access**

Dieses Handbuch bietet eine Übersicht über die Funktionen von Univeral Access.

#### **Handbuch zu Cúram Intelligent Evidence Gathering (IEG)**

Dieses Handbuch bietet eine Übersicht über die intelligente Angabenerfassung.

#### **Anwendungshilfe zu Cúram Service Planning**

Dieses Handbuch bietet eine Übersicht über Service Planning.

#### **Cúram-Anwendungshilfe zu Untersuchungen**

In diesem Handbuch werden die grundlegenden Untersuchungskonzepte zur Klärung von Behauptungen und Ereignissen beschrieben, die im Rahmen der Prüfung oder Fallbearbeitung gemeldet werden.

#### **Cúram-Anwendungshilfe zu Verifizierungen**

Dieses Handbuch bietet eine Übersicht über das Verifizierungsmodul.

#### **Cúram-Anwendungshilfe zu zeitbezogenen Angaben**

In diesem Handbuch werden die grundlegenden Konzepte der Funktionen für zeitbezogene Angaben beschrieben.

#### **Anwendungshilfe zu Cúram Provider Management**

Dieses Handbuch bietet eine Übersicht über die Anbieterverwaltung.

#### **Anwendungshilfe zu Cúram Evidence Broker**

Dieses Handbuch beschreibt die gemeinsame Verwendung von Angaben und die Funktionalität des Datenbroker.

# <span id="page-64-0"></span>**Bemerkungen**

Die vorliegenden Informationen wurden für Produkte und Services entwickelt, die auf dem deutschen Markt angeboten werden. Möglicherweise bietet IBM die in dieser Dokumentation beschriebenen Produkte, Services oder Funktionen in anderen Ländern nicht an. Informationen über die gegenwärtig im jeweiligen Land verfügbaren Produkte und Services sind beim zuständigen IBM Ansprechpartner erhältlich. Hinweise auf IBM-Lizenzprogramme oder andere IBM Produkte bedeuten nicht, dass nur Programme, Produkte oder Services von IBM verwendet werden können. Anstelle der IBM Produkte, Programme oder Services können auch andere, ihnen äquivalente Produkte, Programme oder Services verwendet werden, solange diese keine gewerblichen oder anderen Schutzrechte von IBM verletzen. Die Verantwortung für den Betrieb von Produkten, Programmen und Services anderer Anbieter liegt beim Kunden. Für die in diesem Handbuch beschriebenen Erzeugnisse und Verfahren kann es IBM Patente oder Patentanmeldungen geben. Mit der Auslieferung dieses Handbuchs ist keine Lizenzierung dieser Patente verbunden. Lizenzanforderungen sind schriftlich an folgende Adresse zu richten (Anfragen an diese Adresse müssen auf Englisch formuliert werden):

IBM Director of Licensing

IBM Europe, Middle East & Africa

Tour Descartes

2, avenue Gambetta

92066 Paris La Defense

France

Trotz sorgfältiger Bearbeitung können technische Ungenauigkeiten oder Druckfehler in dieser Veröffentlichung nicht ausgeschlossen werden.

Die hier enthaltenen Informationen werden in regelmäßigen Zeitabständen aktualisiert und als Neuausgabe veröffentlicht. IBM kann ohne weitere Mitteilung jederzeit Verbesserungen und/oder Änderungen an den indieser Veröffentlichung beschriebenen Produkten und/oder Programmen vornehmen. Verweise in diesen Informationen auf Websites andererAnbieter werden lediglich als Service für den Kunden bereitgestellt und stellen keinerlei Billigung des Inhalts dieser Websites dar.

Das über diese Websites verfügbare Material ist nicht Bestandteil des Materials für dieses IBM Produkt. Die Verwendung dieser Websites geschieht auf eigene Verantwortung.

Werden an IBM Informationen eingesandt, können diese beliebig verwendet werden, ohne dass eine Verpflichtung gegenüber dem Einsender entsteht. Lizenznehmer des Programms, die Informationen zu diesem Produkt wünschen mit der Zielsetzung: (i) den Austausch von Informationen zwischen unabhängig voneinander erstellten Programmen und anderen Programmen (einschließlich des vorliegenden Programms) sowie (ii) die gemeinsame Nutzung der ausgetauschten Informationen zu ermöglichen, wenden sich an folgende Adresse:

IBM Corporation

Dept F6, Bldg 1

294 Route 100

Somers NY 10589-3216

U.S.A.

Die Bereitstellung dieser Informationen kann unter Umständen von bestimmten Bedingungen - in einigen Fällen auch von der Zahlung einer Gebühr - abhängig sein.

Die Lieferung des in diesem Dokument beschriebenen Lizenzprogramms sowie des zugehörigen Lizenzmaterials erfolgt auf der Basis der IBM Rahmenvereinbarung bzw. der Allgemeinen Geschäftsbedingungen von IBM, der IBM Internationalen Nutzungsbedingungen für Programmpakete oder einer äquivalenten Vereinbarung.

Alle in diesem Dokument enthaltenen Leistungsdaten stammen aus einer kontrollierten Umgebung. Die Ergebnisse, die in anderen Betriebsumgebungen erzielt werden, können daher erheblich von den hier erzielten Ergebnissen abweichen. Einige Daten stammen möglicherweise von Systemen, deren Entwicklung noch nicht abgeschlossen ist. Eine Gewährleistung, dass diese Daten auch in allgemein verfügbaren Systemen erzielt werden, kann nicht gegeben werden. Darüber hinaus wurden einige Daten unter Umständen durch Extrapolation berechnet. Die tatsächlichen Ergebnisse können davon abweichen. Benutzer dieses Dokuments sollten die entsprechenden Daten in ihrer spezifischen Umgebung prüfen.

Alle Informationen zu Produkten anderer Anbieter stammen von den Anbietern deraufgeführten Produkte, deren veröffentlichten Ankündigungen oder anderen allgemein verfügbaren Quellen.

IBM hat diese Produkte nicht getestet und kann daher keine Aussagen zu Leistung, Kompatibilität oder anderen Merkmalen machen. Fragen zu den Leistungsmerkmalen von Produkten anderer Anbieter sind an den jeweiligen Anbieter zu richten.

Aussagen über Pläne und Absichten von IBM unterliegen Änderungen oder können zurückgenommen werden und repräsentieren nur die Ziele von IBM.

Alle von IBM angegebenen Preise sind empfohlene Richtpreise und können jederzeit ohne weitere Mitteilung geändert werden. Händlerpreise können u. U. von den hier genannten Preisen abweichen.

Diese Veröffentlichung dient nur zu Planungszwecken. Die in dieser Veröffentlichung enthaltenen Informationen können geändert werden, bevor die beschriebenen Produkte verfügbar sind.

Diese Veröffentlichung enthält Beispiele für Daten und Berichte des alltäglichen Geschäftsablaufs. Sie sollen nur die Funktionen des Lizenzprogramms illustrieren und können Namen von Personen, Firmen, Marken oder Produkten enthalten. Alle diese Namen sind frei erfunden; Ähnlichkeiten mit tatsächlichen Namen und Adressen sind rein zufällig.

#### COPYRIGHTLIZENZ:

Diese Veröffentlichung enthält Musteranwendungsprogramme, die in Quellensprache geschrieben sind und Programmiertechniken in verschiedenen Betriebsumgebungen veranschaulichen. Sie dürfen diese Musterprogramme kostenlos kopieren, ändern und verteilen, wenn dies zu dem Zweck geschieht, Anwendungsprogramme zu entwickeln, zu verwenden, zu vermarkten oder zu verteilen, die mit der Anwendungsprogrammierschnittstelle für die Betriebsumgebungkonform sind, für die diese Musterprogramme geschrieben werden. Diese Beispiele wurden nicht unter allen denkbaren Bedingungen getestet. IBM kann daher die Zuverlässigkeit, Wartungsfreundlichkeit oder Funktion dieser Programm nicht garantieren oder implizieren. Die Musterprogramme werden "WIE BESEHEN", ohne Gewährleistung jeglicher Art bereitgestellt. IBM übernimmt keine Haftung für Schäden, die durch Ihre Verwendung der Musterprogramme entstehen.

Kopien oder Teile der Musterprogramme bzw. daraus abgeleiteter Code müssen folgenden Copyrightvermerk beinhalten:

<span id="page-66-0"></span>© (Name Ihres Unternehmens) (Jahr). Teile des vorliegenden Codes wurden aus Musterprogrammen der IBM Corp. abgeleitet.

© Copyright IBM Corp. \_Jahreszahl oder Jahreszahlen eingeben\_. Alle Rechte vorbehalten.

Wird dieses Buch als Softcopy (Book) angezeigt, erscheinen keine Fotografien oder Farbabbildungen.

#### **Marken**

IBM, das IBM Logo und ibm.com sind Marken oder eingetragene Marken der International Business Machines Corporation.Weitere Produkt- und Servicenamen können Marken von IBM oder anderen Unternehmen sein. Weitere Produkt- und Servicenamen können Marken von IBM oder anderen Unternehmen sein. Eine aktuelle Liste der IBM Marken finden Sie auf der Webseite "Copyright and trademark information" unter [http://www.ibm.com/legal/us/en/copytrade.shtml.](http://www.ibm.com/legal/us/en/copytrade.shtml)

Adobe, das Adobe-Logo und das Portable Document Format (PDF) sind Marken oder eingetragene Marken der Adobe Systems Incorporated in den USA und/oder anderen Ländern.

Microsoft, Word und Excel sind eingetragene Marken der Microsoft Corporation in den USA und/oder anderen Ländern.

Andere Namen können Marken der jeweiligen Rechtsinhaber sein. Weitere Firmen-, Produkt- und Servicenamen können Marken oder Servicemarken anderer Unternehmen sein.

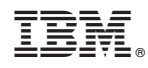

Gedruckt in Deutschland